## **ANALISA SISTEM KEAMANAN JARINGAN YANG BERARSITEKTUR MPLS (MULTI PROTOCOL LABEL SWITCHING)**

#### **TUGAS AKHIR**

Diajukan Sebagai Salah Satu Syarat Untuk Memperoleh Gelar Sarjana Jurusan Teknik Informatika

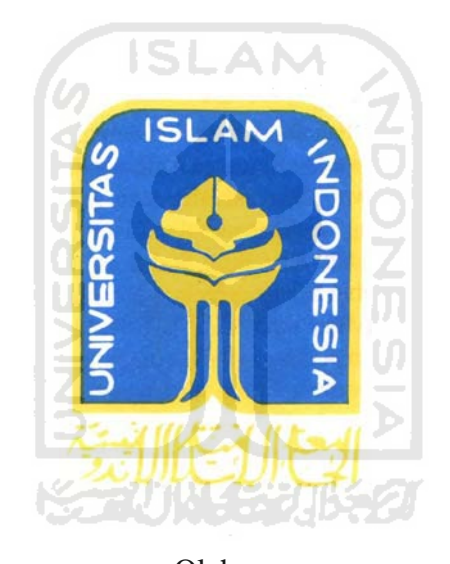

Oleh : Nama : Aan Kurniawan No. Mahasiswa : 05 523 360

**JURUSAN TEKNIK INFORMATIKA FAKULTAS TEKNIK INDUSTRI UNIVERSITAS ISLAM INDONESIA YOGYAKARTA**

**2011** 

## **LEMBAR PENGESAHAN PEMBIMBING**

## ANALISA SISTEM KEAMANAN JARINGAN YANG BERARSITEKTUR MPLS (MULTI PROTOCOL LABEL SWITCHING)

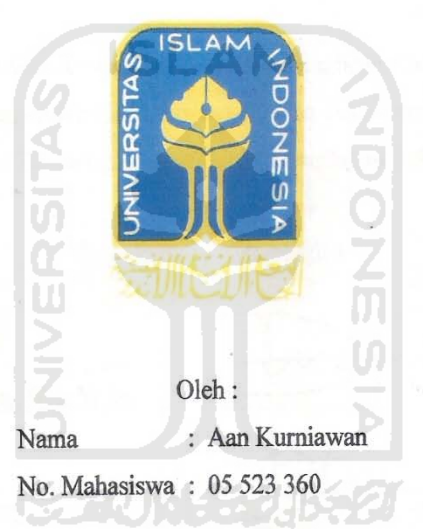

Yogyakarta, 31 Maret 2011

Pembimbing, R. Teduh Dirgahayu, ST., M.Sc

**TUGAS AKHIR** 

 $\rm ii$ 

### **LEMBAR PENGESAHAN PENGUJI**

## ANALISA SISTEM KEAMANAN JARINGAN YANG BERARSITEKTUR MPLS (MULTI PROTOCOL LABEL SWITCHING)

#### **TUGAS AKHIR**

Oleh: : Aan Kurniawan Nama No. Mahasiswa: 05 523 360

Telah Dipertahankan di Depan Sidang Penguji sebagai Salah Satu Syarat untuk Memperoleh Gelar Sarjana Jurusan Teknik Informatika Fakultas Teknologi Industri Universitas Islam Indonesia

Yogyakarta, 31 Maret 2011

Tim Penguji,

R. Teduh Dirgahayu, ST., M.Sc. Ketua

Hendrik, ST., M.Eng. Anggota I

Ari Sujarwo, S.Kom. Anggota II

Mengetahui,

Ketua Jurusan Teknik Informatika

Gniversitas Islam Indonesia **Mulf Prayudi, S.Si., M.Kom.** 

## **LEMBAR PERNYATAAN KEASLIAN HASIL TUGAS AKHIR**

Saya yang bertandatangan di bawah ini,

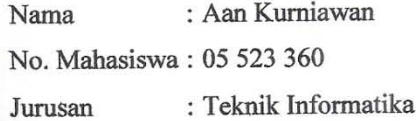

Menyatakan bahwa seluruh komponen dan isi dalam Laporan Tugas Akhir ini adalah hasil karya saya sendiri. Apabila di kemudian hari terbukti bahwa ada beberapa bagian dari karya ini adalah bukan hasil karya saya sendiri, maka saya siap menanggung resiko dan konsekuensi apapun.

Demikian pernyataan ini saya buat, semoga dapat dipergunakan sebagaimana mestinya.

Yogyakarta, 31 Maret 2011

Aan Kurniawan

iv

## **HALAMAN PERSEMBAHAN**

Skripsi ini saya persembahkan untuk,

**Allah SWT,** yang telah memberikan kehidupan dan semua rahmat karunia ini. ISI **Nabi Muhammad SAW,** yang menjadi pedoman disetiap langkah hidupku. **Mama dan Papa yang Aku Sayangi,** yang selalu memberikan segalanya, kasih sayang maupun bimbingan baik materi, moril dan spiritual. **Semua saudara saya,** yang selalu memberikan semangat dan dukungan tanpa henti. **Saudara Satu Angkatanku Alien'05,** yang menjadi keluarga baruku dan bagian hidup yang takkan terlupakan. **Keluarga Besar Informatika UII,** yang memberikan banyak pelajaran hidup dan semua kenangan yang indah. **Pak Teduh,** yang menjadi pembimbing saya dan memberikan semua pelajaran berharga dalam penyelesaian tugas akhir saya. **Semua Sahabat Saya,** yang selalu memberikan semua yang terbaik.

#### **KATA PENGANTAR**

#### *Assalamualaikum Wr. Wb.*

Segala puji syukur milik Allah SWT, atas berkat Rahmat dan Hidayah-Nya penulis dapat melaksanakan skripsi dengan judul "**Analisa Sistem Keamanan Jaringan yang Berarsitektur MPLS (Multi Protocol Label Switching)**" untuk menyelesaikan studi di Universitas Islam Indonesia sehingga dapat meraih gelar Sarjana Teknik Informatika.

Penulisan skripsi ini dapat terlaksana atas doa, bantuan, dan dorongan dari beberapa pihak, untuk itu penulis sangat mengucapkan terima kasih kepada :

- 1. Keluargaku tercinta yaitu kedua orang tuaku yang senantiasa memberikan doa, nasihat, dan kasih sayang yang selalu mengiringi hingga selesainya skripsi ini.
- 2. Bapak R. Teduh Dirgahayu, ST., M.Sc. selaku dosen pembimbing yang telah memberikan pengarahan, bimbingan, serta saran-saran selama penelitian sampai penyusunan skripsi ini.
- 3. Bapak/Ibu dosen penguji yang telah memberikan kritik dan masukkan atas kesempurnaan naskah skripsi ini.
- 4. Semua pihak yang telah banyak membantu penulisan skripsi ini yang tidak bisa disebutkan satu per satu.

Penulis hanya dapat mengucapkan terima kasih atas bantuannya dalam penulisan skripsi ini, semoga mendapatkan pahala yang sebesar-besarnya dan semoga amal ibadahnya diterima Allah SWT.

 Akhir kata penulis mohon maaf dengan ketulusan hati seandainya dalam penulisan skripsi ini terdapat kekhilafan. Harapan penulis semoga skripsi ini dapat bermanfaat bagi masyarakat pada umumnya serta perkembangan dan kemajuan ilmu pengetahuan pada khususnya, Amin. *Wassalamualaikum Wr. Wb.*

> Yogyakarta, Januari 2011 Penulis,

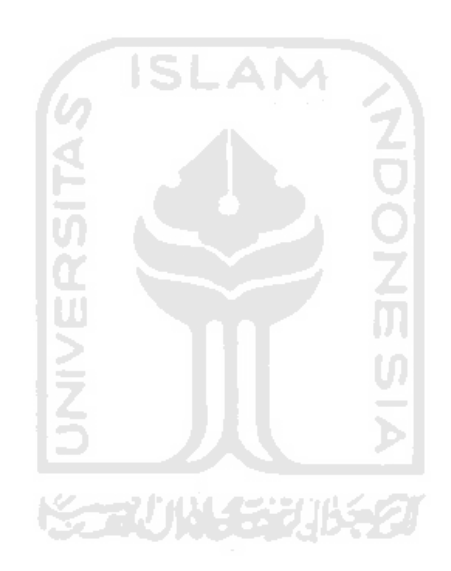

Aan Kurniawan

### **SARI**

Perkembangan teknologi jaringan komputer yang terjadi saat ini sangatlah pesat, terutama pada perkembangan teknologi komunikasi data. Hal ini membuat keamanan paket data menjadi suatu yang sangat penting karena komunikasi data tersebut terjadi pada jaringan komputer yang bersifat publik. Perkembangan ini menuntut pada perkembangan sistem keamanan dalam pengiriman paket data yang lebih baik dan mudah untuk diaplikasikan. *Multi Protocol Label Switching* atau yang sering disebut MPLS adalah sebuah teknologi baru yang bertujuan untuk memberikan alternatif lain dalam proses pengiriman paket data pada suatu jaringan komputer. MPLS merupakan gabungan dari kelebihan pengiriman paket data pada lapisan 2 dengan kelebihan-kelebihan *routing* pada lapisan 3 di dalam model lapisan OSI. MPLS melakukan pelabelan pada paket data yang akan di kirim dan akan diteruskan sampai ke tujuan akhir sehingga menawarkan keamanan yang lebih pada paket data tersebut. Penelitian ini bertujuan untuk mengetahui sejauh mana kelebihan dari suatu sistem keamanan jaringan yang berarsitekturkan MPLS, yaitu dengan cara menganalisa paket data yang ada di dalam sistem jaringan MPLS yang akan disimulasikan menggunakan perangkat lunak GNS3 dan Virtualbox.

Penelitian ini dilakukan melalui beberapa tahapan, yang pertama yaitu dengan mensimulasikan suatu jaringan komputer yang berarsitektur MPLS menggunakan alat bantu berupa perangkat lunak GNS3 sebagai *simulator router* Cisco dan Virtualbox sebagai *simulator* PC *client*, setelah simulasi sistem selesai, kemudian dilakukan analisis paket data menggunakan alat bantu Wireshark sebagai *packet sniffer* yang bertugas menangkap dan mencatat paket data yang dilewatkan pada saat PC *client* dan *router* saling berkomunikasi.

Dari hasil penelitian dapat ditarik kesimpulan bahwa suatu sistem jaringan yang berarsitekturkan MPLS hanya melakukan *enkapsulasi* paket datanya saja dan tidak melakukan *enkripsi* pada paket datanya tersebut, namun MPLS memiliki sistem keamanan tersendiri berupa VPN yang berfungsi sebagai sebuah *tunneling* yang menciptakan lorong antar jaringannya sendiri sehingga pertukaran paket data yang terjadi lebih aman karena paket data tidak akan dibocorkan keluar dari VPN yang telah didefinisikan terlebih dahulu.

Kata kunci : keamanan, MPLS, paket data.

## **TAKARIR**

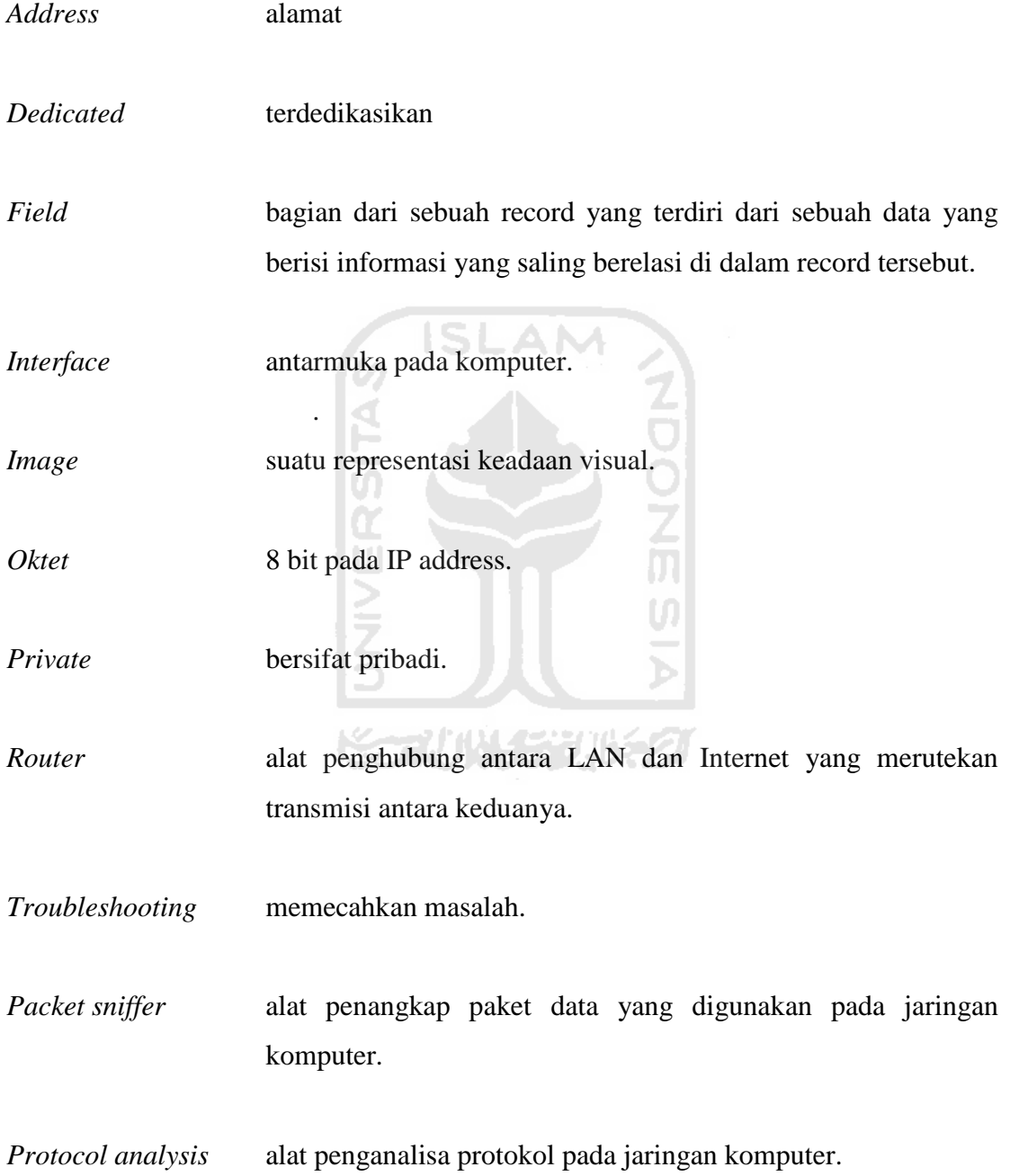

## **DAFTAR ISI**

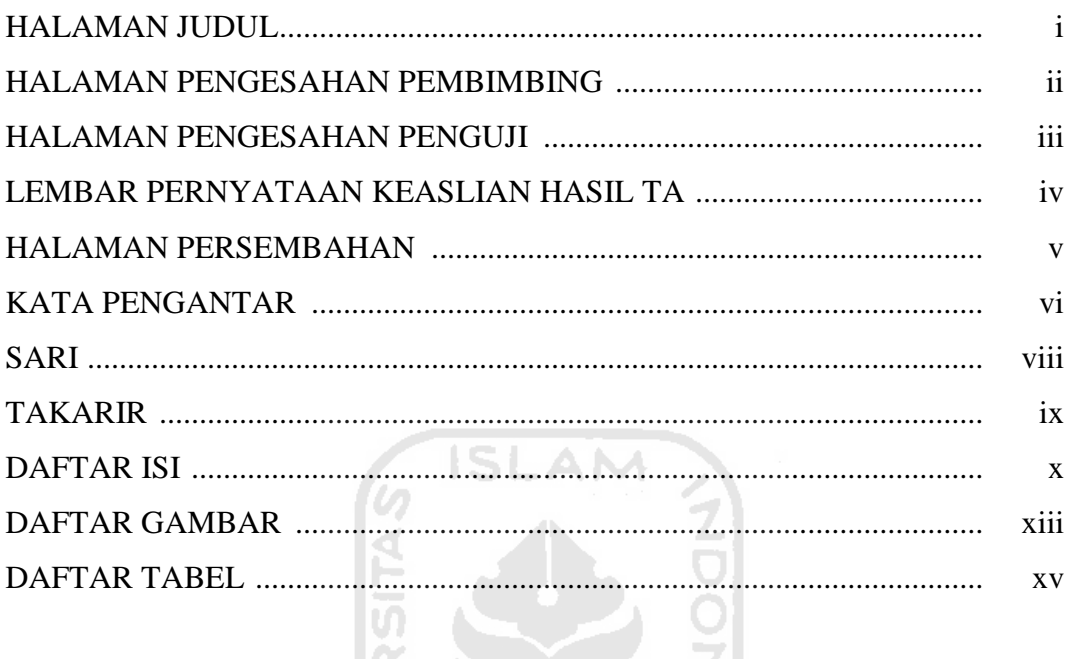

# BAB I PENDAHULUAN

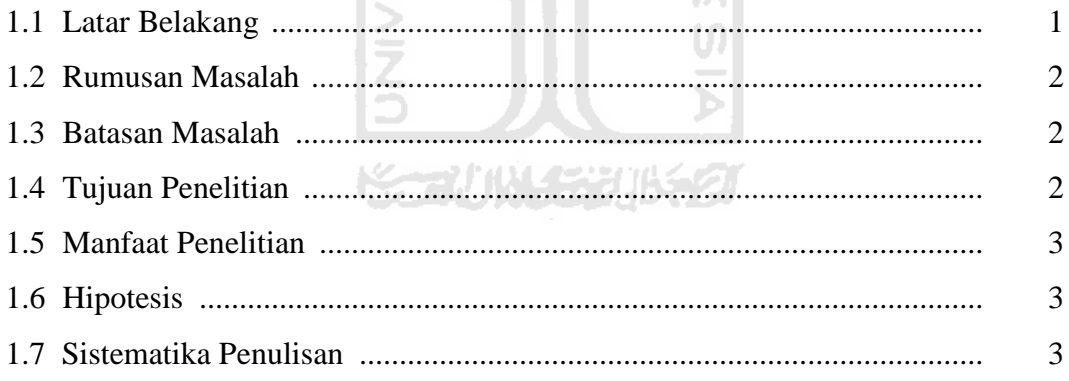

#### **BAB II LANDASAN TEORI**

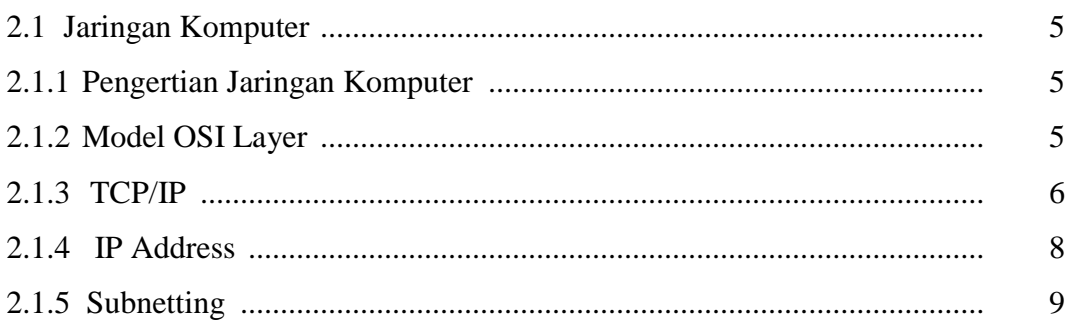

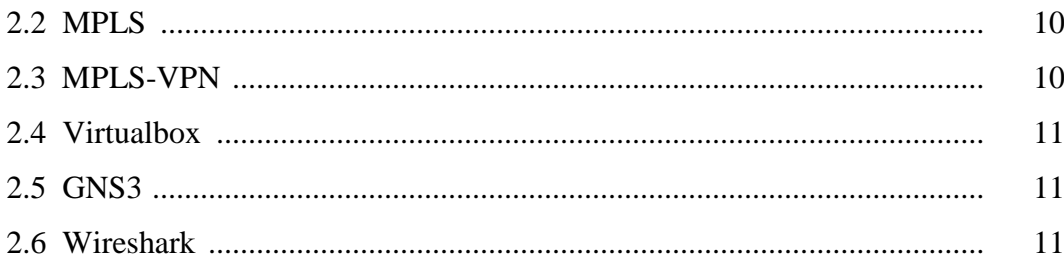

## **BAB III METODOLOGI**

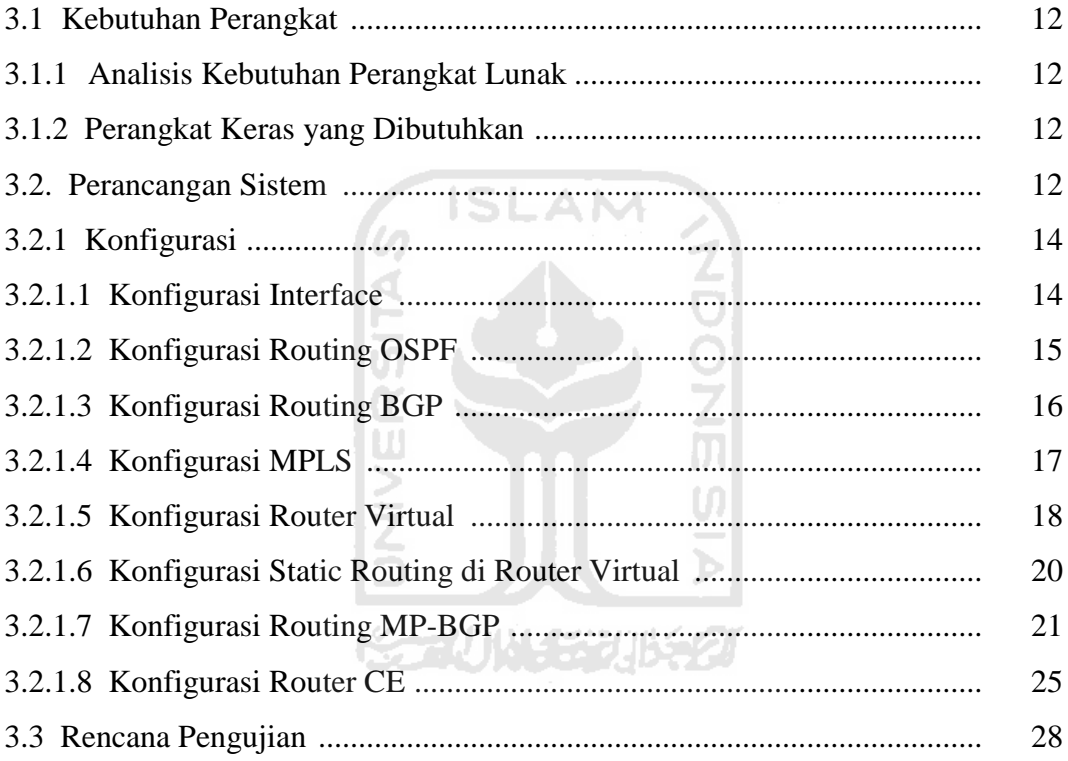

### **BAB IV HASIL DAN PEMBAHASAN**

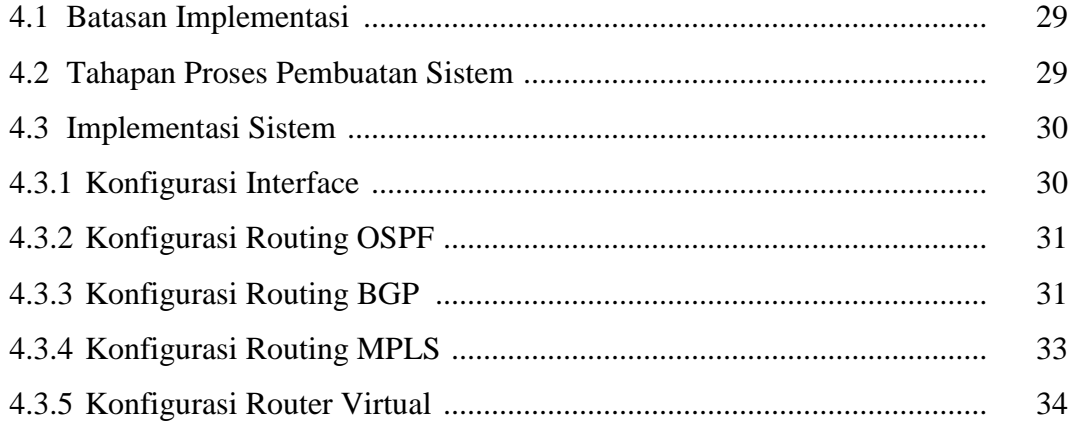

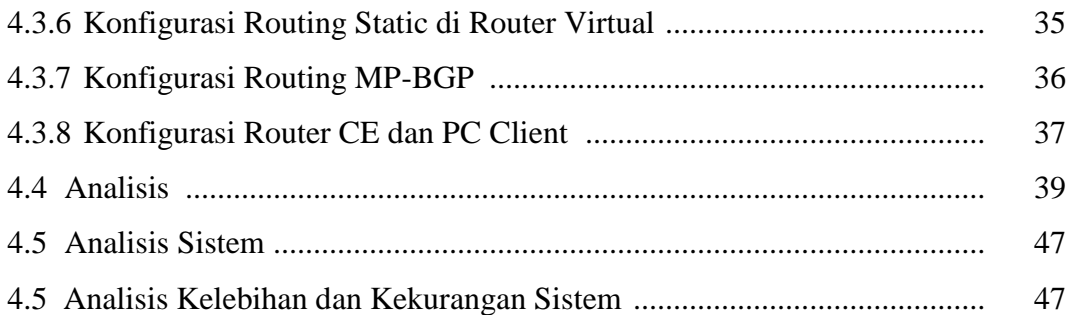

## **BAB V SIMPULAN DAN SARAN**

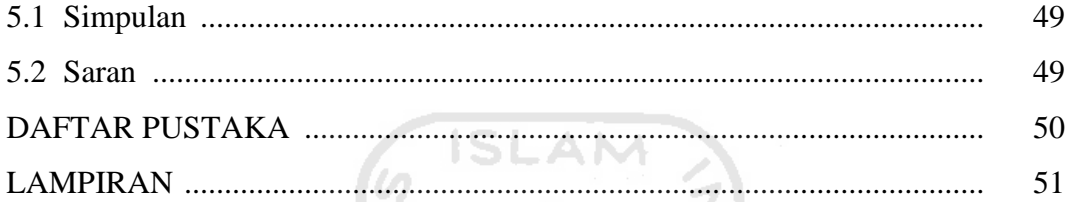

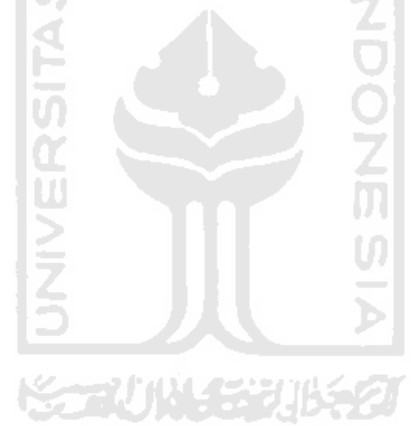

## **DAFTAR GAMBAR**

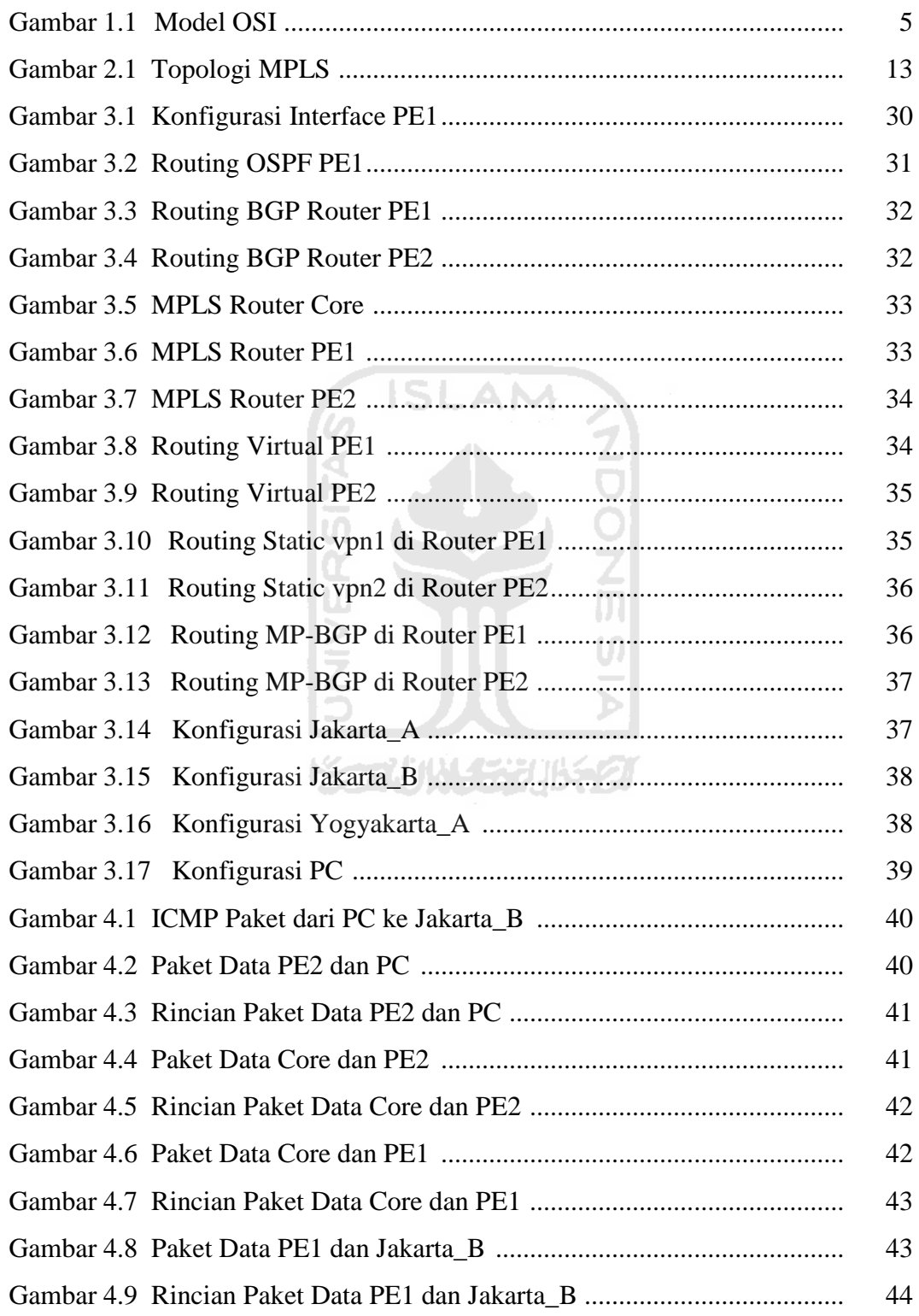

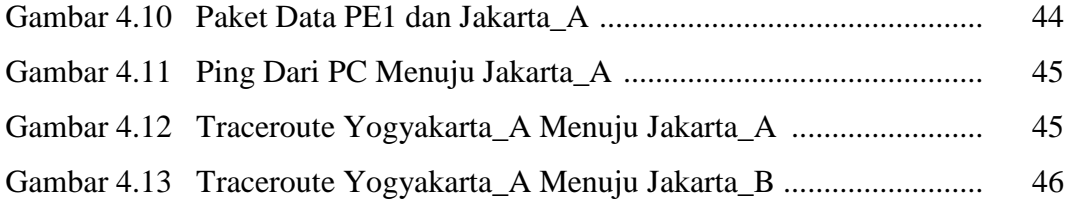

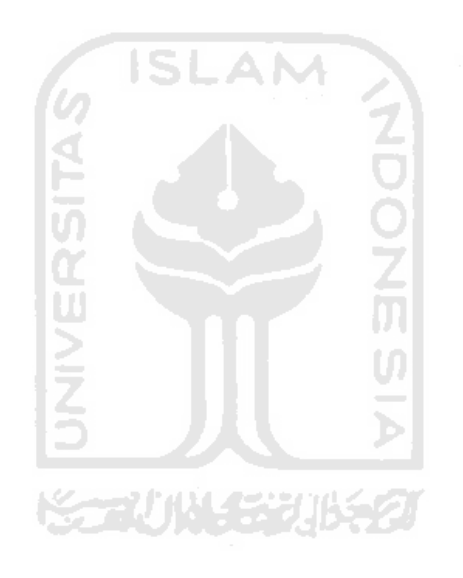

## **DAFTAR TABEL**

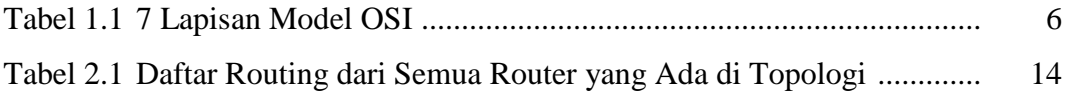

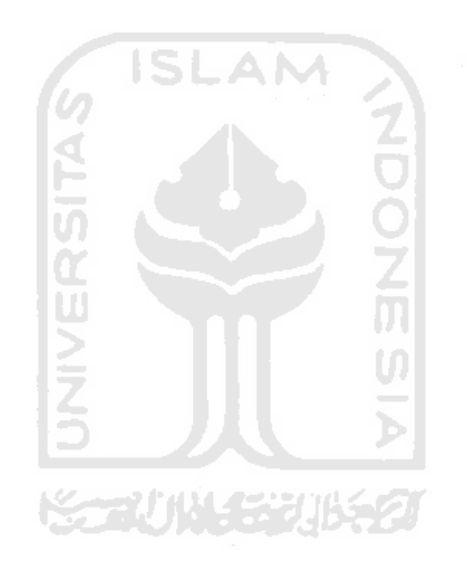

## **BAB I**

#### **PENDAHULUAN**

#### **1.1 LATAR BELAKANG**

Teknologi jaringan komputer yang berkembang saat ini semakin lama akan semakin maju. Hal ini menuntut perbaikan akan setiap infrastruktur di dalam suatu jaringan untuk menyediakan layanan yang beraneka ragam bentuk dan karakternya, memiliki kapasitas yang tinggi sesuai kebutuhan yang berkembang, mudah diakses kapan saja dan dimana saja, serta beradaptasi dengan peningkatan penggunaan jaringan komputer.

Perkembangan jaringan komputer saat ini memberikan dampak yang besar dalam perkembangan komunikasi data dan peningkatan pengguna jaringan komputer, karena telah memberikan segala kemudahan dalam komunikasi data tanpa batasan ruang dan waktu, sehingga hal ini berdampak ketergantungan bagi pengguna jaringan komputer untuk selalu melakukan komunikasi data melalui media yang menggunakan jaringan komputer contohnya seperti *Internet*. Perkembangan komunikasi data yang pesat membuat sistem keamanan pada komunikasi data menjadi sesuatu yang sangat penting untuk diperhatikan, karena semua komunikasi data yang dilakukan terjadi pada jaringan yang bersifat publik dan dapat di akses oleh semua orang yang terhubung pada jaringan komputer tersebut.

IP sebagai teknologi terdahulu dirasa memiliki banyak kekurangan, baik itu dalam hal pengiriman paket data ataupun manajemen *bandwith*, serta dalam pengamanan paket datanya teknologi IP masih memerlukan penambahan pengamanan khusus contohnya seperti IPsec, namun teknologi IP memiliki kelebihan dari segi skalabilitas yang membuat teknologi ini lebih murah. MPLS memperbaiki kinerja pengiriman suatu paket data dengan cara

melakukan pelabelan pada setiap paket data yang akan dikirim dan memberikan prioritas paket yang harus sampai tujuan terlebih dahulu. Hal ini menyebabkan tingkat keamanan pada jaringan MPLS lebih baik, karena paket hanya akan sampai pada tujuan akhir sesuai dengan label yang telah diberikan pada masing–masing paket data.

Penggunaan jaringan yang sama untuk kebutuhan yang berbeda-beda sering menimbulkan permasalahan diantaranya penumpukan trafik pada jaringan, untuk itu penerapan Multi-Protocol Label Switching (MPLS) menjadikan jaringan bersifat *private* dan lebih aman karena MPLS menggunakan VPN sebagai dasar arsitektur jaringannya.

#### **1.2 RUMUSAN MASALAH**

Rumusan masalah yang diangkat pada penelitian tugas akhir ini adalah bagaimana menganalisis tingkat keamanan paket data pada suatu sistem jaringan komputer yang berasitektur MPLS.

#### **1.3 BATASAN MASALAH**

Penelitian ini dibatasi pada beberapa masalah:

- 1. Analisis dilakukan pada simulator GNS3 yang terhubung dengan Virtualbox
- 2. Analisis dilakukan pada aktivitas data pada arsitektur MPLS
- 3. Dilakukan pengujian keamanan hanya untuk melihat sejauh mana ancaman keamanan yang mungkin terjadi.

#### **1.4 TUJUAN PENELITIAN**

Tujuan yang ingin dicapai dalam penelitian ini yaitu :

1. Penerapan simulasi jaringan yang berasitektur MPLS-VPN menggunakan virtualbox dan GNS3

- 2. Mengintegrasikan MPLS pada virtualisasi VPN.
- 3. Meneliti sistem keamanan pada jaringan MPLS-VPN.

#### **1.5 MANFAAT PENELITIAN**

Penelitian ini ditulis dengan harapan dapat memberikan manfaat yang luas, khususnya untuk penulis sendiri maupun untuk dunia akademik secara umum. Adapun beberpa manfaat yang diharapkan adalah sebagai berikut :

1. Manfaat untuk penulis :

- a. Mampu membangun suatu jaringan MPLS-VPN.
- b. Mengerti perbedaan antara VPN pada jaringan MPLS dengan VPN yang bukan di bangun dengan MPLS.
- c. Mampu menganalisis paket data suatu sistem jaringan komputer.
- 2. Manfaat akademik :
	- a. Menjadi referensi belajar untuk meningkatkan pengetahuan khususnya di bidang jaringan komputer.
	- b. Menjadi bahan dasar penelitian untuk perkembangan teknologi dibidang jaringan komputer.

#### **1.6 HIPOTESIS**

Hipotesis pada penelitian ini, yaitu sistem jaringan komputer berarsitektur MPLS dapat memperketat sistem keamanan jaringan komputer.

77 THE 53 THE 2

#### **1.7 SISTEMATIKA PENULISAN**

Sistematika penulisan laporan tugas akhir ini adalah sebagai berikut :

#### **BAB I PENDAHULUAN**

Berisi latar belakang, rumusan masalah, batasan masalah, tujuan penelitian, manfaat penelitian, hipotesis, dan sistematika penulisan.

#### **BAB II LANDASAN TEORI**

Berisi dengan tinjauan pustaka dan teori dasar penelitian.

#### **BAB III METODOLOGI**

Berisikan uraian tentang langkah–langkah penelitian, analisis kebutuhan perangkat keras dan perangkat lunak, perancangan sistem, analisis sistem, serta rencana pengujian.

#### **BAB IV HASIL DAN PEMBAHASAN**

Berisikan uraian tentang hasil yang dicapai, bagaimana hasil dapat dicapai dan pembahasan mengapa hasil tersebut dapat dicapai serta pengujian terhadap sistem yang telah dibuat.

#### **BAB V SIMPULAN DAN SARAN**

Memuat simpulan–simpulan dari hasil analisis pada bagian sebelumnya dan berisi saran-saran yang perlu diperhatikan berdasarkan keterbatasan-keterbatasan yang ditemukan dan asumsi-asumsi yang dibuat selama penelitian.

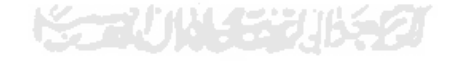

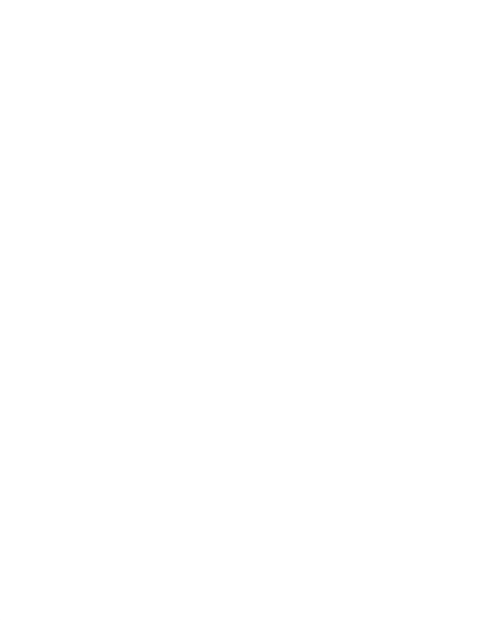

## **BAB II**

## **LANDASAN TEORI**

#### **2.1. Jaringan Komputer**

#### **2.1.1. Pengertian Jaringan Komputer**

Jaringan komputer adalah sebuah interkoneksi (saling keterhubungan) antara kelompok-kelompok komputer dengan komputer lain.

Dengan jaringan komputer, komputer-komputer akan menjadi satu kesatuan sehingga para penggunanya bisa saling mengakses dan bertukar data tanpa harus berpindah membawa sebuah disket atau media USB dari komputer satu ke komputer lainnya. Selain itu, jaringan komputer juga dapat disambungkan ke Internet (Komputer, 2009).

#### **2.1.2. MODEL OSI LAYER**

Model *Open Systems Interconnection* (OSI) diciptakan oleh *International Organization Of Standarization* yang menyediakan kerangka logika terstruktur, bagaimana proses komunikasi data berinteraksi melalui jaringan. Secara lengkap gambaran Model OSI dapat di lihat pada gambar 1.1.

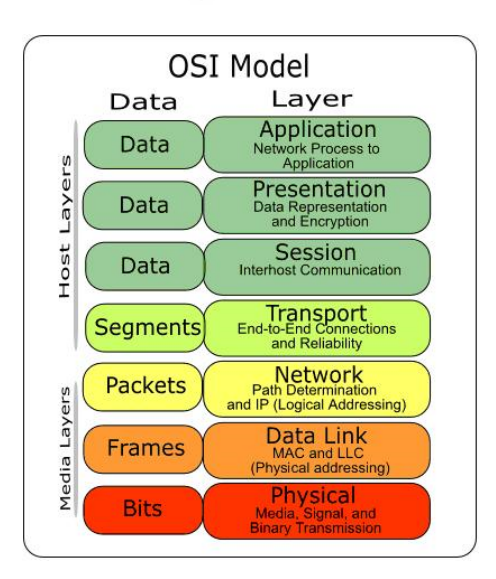

**Gambar 1.1** Model OSI

Standart ini dikembangkan untuk industri komputer agar komputer dapat berkomunikasi pada jaringan berbeda secara efisien. Berikut adalah lapisan OSI beserta fungsi-fungsinya yang dapat di lihat pada tabel 1.17 (Irianto, 2011) :

| $\overline{7}$ | Application    | Menyediakan jasa untuk aplikasi pengguna. Lapisan ini<br>bertanggungjawab atas pertukaran informasi antara program<br>komputer, seperti program e-mail, dan service lain yang jalan<br>di jaringan, seperti server printer atau aplikasi komputer<br>lainnya            |
|----------------|----------------|----------------------------------------------------------------------------------------------------|
| 6              | Presentation   | Bertanggung jawab bagaimana data dikonversi dan diformat<br>untuk transfer data.Contoh konversi format text ASCII untuk<br>dokumen, gif dan JPG untuk gambar. Lapisan ini membentuk<br>kode konversi, translasi data, enkripsi dan konversi.                            |
| 5              | Session        | Menentukan bagaimana dua terminal menjaga, memelihara<br>dan mengatur koneksi serta bagaimana mereka<br>saling<br>berhubungan satu sama lain.                                                                                                    |
| $\overline{4}$ | Transport      | Bertanggung jawab membagi data menjadi segmen, menjaga<br>koneksi logika end-to-end antar terminal, dan menyediakan<br>penanganan kesalahan (error handling).                                                                                                    |
| 3              | <b>Network</b> | Bertanggung jawab menentukan alamat jaringan, menentukan<br>rute yang harus diambil selama perjalanan, dan menjaga<br>antrian trafik di jaringan. Data pada lapisan ini berbentuk<br>paket.                                                                             |
| $\overline{2}$ | Data link      | Menyediakan link untuk data, memaketkannya menjadi frame<br>yang berhubungan dengan perangkat keras kemudian diangkut<br>melalui media. komunikasinya dengan kartu jaringan,<br>mengatur komunikasi lapisan physical antara sistem koneksi<br>dan penanganan kesalahan. |
| 1              | Physical       | Bertanggung jawab atas proses data menjadi<br>bit<br>dan<br>mentransfernya melalui media, seperti kabel, dan menjaga<br>koneksi fisik antar sistem.                                                                                                    |

**Tabel 1.1 7** Lapisan Model OSI

#### **2.1.3 TCP/IP**

*Transmision Control Protocol and Internet Protocol* atau disingkat TCP/IP yang merupakan sekelompok protokol yang mengatur komunikasi data di Internet. Komputer-komputer yang terhubung ke Internet saling berkomunikasi dengan protokol ini.

Karena menggunakan protokol komunikasi yang sama, yaitu protokol TCP/IP, perbedaan jenis komputer dan sistem operasi tidak menjadi masalah. Jika

sebuah komputer menggunakan protokol TCP/IP dan terhubung ke Internet, maka komputer tersebut dapat berkomunikasi dengan komputer manapun yang terhubung ke Internet. Protokol TCP/IP, meliputi beberapa protokol lain, seperti TCP (*Transmission Control Protocol*), UDP (*User Datagram Protocol*), IP (*Internet Protocol*) dan ICMP (*Internet Control Message Protocol*). Berikut adalah beberapa elemen konfigurasi umum TCP/IP dan tujuannya:

• IP *address*

Merupakan sebuah string unik yang dituliskan dalam angka desimal yang dibagi dalam empat segmen. Tiap-tiap segmen tersebut merepresentasikan 8 bit dari alamat yang memiliki panjang 32 bit untuk keseluruhannya. **ISLAM** 

• Netmask

Merupakan singkatan dari *Subnet Mask* adalah angka *biner* 32 bit yang digunakan untuk membedakan network ID dengan host ID, apakah berada di jaringan lokal atau luar. Berikut adalah *subnet mask* standar dari tiap kelas IP *address* :

- a. Kelas  $A = 255.0.0.0$
- b. Kelas B =  $255.255.0.0$
- c. Kelas C =  $255.255.255.0$
- Network Address

*Network address* merepresentasikan porsi jaringan dari alamat IP. Misalnya, host 12.126.1.2 di jaringan kelas A memiliki *network address* 12.0.0.0.

• Broadcast Address

Broadcast Address merupakan alamat IP yang memungkinkan data jaringan dikirimkan ke semua host di dalam sebuah jaringan. Alamat broadcast biasanya diset untuk jaringan tertentu saja yang telah dipisahkan dengan subnetting pada subnet masknya, misal alamat IP 192.168.1.0 akan memiliki alamat broadcast 192.168.1.255.

• Gateway Address

Merupakan alamat IP yang harus dilewati oleh semua komputer di suatu jaringan jika ingin berkomunikasi dengan host dijaringan lain. Contohnya alamat IP 192.168.1.5 memiliki alamat gateway 192.168.1.1.

• Nameserver Address

Nameserver *address* menunjukan IP address dari Domain Name Service (DNS) yang bertujuan menerjemahkan nama host ke alamat IP (Komputer, 2009).

#### **2.1.4 IP ADDRESS**

IP *address* atau alamat IP adalah pengalamatan yang digunakan untuk mengidentifikasi *interface* jaringan pada suatu komputer. IP *address* terdiri atas dua versi, yaitu IPv4 dan IPv6.

Alamat IP versi 4 berupa sekelompok bilangan biner 32 bit yang dibagi menjadi 4 bagian dan masing-masing bagian terdiri dari 8 bit. Untuk memudahkan pembacaan suatu alamat IP, maka penamaan yang digunakan adalah berdasarkan bilangan desimal.

Sedangkan alamat IP versi 6 berupa sekelompok bilangan hexadesimal sepanjang 128 bit yang dipisahkan oleh tanda dua setiap 8 bit.

Alamat IP versi 4 yang banyak digunakan saat ini terdiri dari tiga kelas. Kelas-kelas ini ditentukan berdasarkan jumlah *oktet* awal yang digunakan sebagai identitas jaringan. Tiga kelas tersebut adalah :

• **Kelas A**, merupakan kelas yang memiliki kapasitas jumlah alamat IP terbanyak adalah IP *address* yang bagian awalnya berada di antara angka 1 hingga 126.

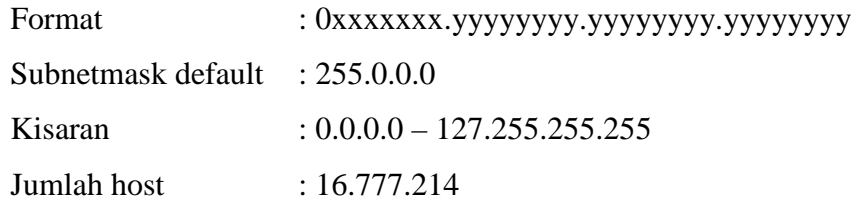

• **Kelas B**, diidentifikasi dengan 2 *oktet*, di mana jangkauan *oktet* pertamanya antara 128 hingga 192. Format : 10xxxxxx.xxxxxxxx.yyyyyyyy.yyyyyyyy Subnetmask default : 255.255.0.0 Kisaran : 128.0.0.0 – 191.255.255.255

Jumlah Host : 65.532

• **Kelas C**, merupakan kelas IP yang memiliki kapasitas jumlah alamat IP paling sedikit diantara kedua kelas diatas yang diidentifikasi dengan 3 *oktet*, di mana jangkauan *oktet* pertamanya antara 192 hingga 223.

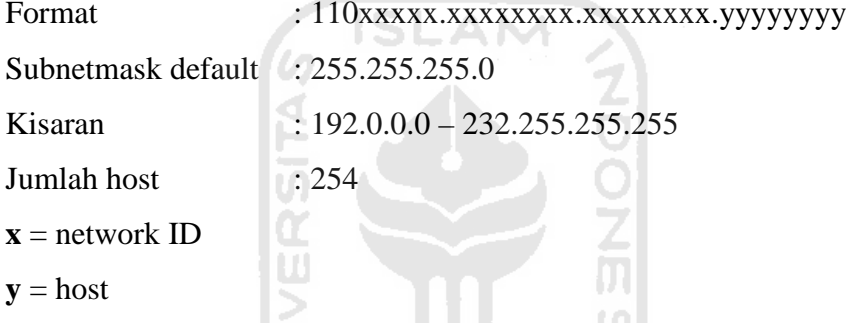

Tiap-tiap IP *address* hanya bisa berhubungan jika mereka berada di satu jaringan (Komputer, 2009).

**KAANNA 44 7116** 

#### **2.1.5 SUBNETTING**

Konsep *subnetting* muncul akibat kekhawatiran menipisnya jumlah alamat IP yang ada di Internet. *Subnetting* adalah pembagian logika sebuah jaringan besar, dalam hal ini memecah subnet mask menjadi bagian-bagian lagi sesuai kebutuhan sebuah jaringan dalam menggunakan host didalam jaringannya.

*Subnet mask* terdiri dari bilangan-bilangan biner, misalnya 255.0.0.0. Jika dikonversi ke biner, maka menjadi 11111111.00000000.00000000.00000000. Penulisannya bisa dinyatakan sebagai 255.0.0.0/8. Angka 8 menunjukan jumlah bit aktif (angka1). Contoh lain adalah 255.255.255.224/27. Jika *subnet mask* ini dikonversi ke biner maka akan menghasilkan 11111111.11111111.11111111.11100000. Angka 27 menunjukan jumlah bit aktif (angka 1) mulai dari *oktet* yang pertama hingga keempat (Komputer, 2009).

#### **2.2 MPLS**

*Multiprotocol Label Switching* (MPLS) adalah teknologi penyampaian paket data yang berbasis paket. MPLS beroperasi pada model lapisan OSI yang secara umum berada diantara definisi tradisional dari lapisan 2 (data link) dan lapisan 3 (network), dan sering disebut sebagai lapisan 2,5.

Teknologi MPLS diterapkan dengan tujuan untuk meningkatkan kemampuan dari teknologi jaringan IP. Ide dasar dari pengembangan teknologi MPLS adalah menggunakan label untuk melakukan mekanisme *switching* ditingkat IP. Hal ini berbeda dengan teknologi IP yang menggunakan pengalamatan IP sebagai dasar mekanisme *switching*.

Di dalam jaringan yang menggunakan protokol MPLS, paket yang masuk ke dalam jaringan MPLS terlebih dahulu diberi label. Berdasarkan label yang diberikan ini maka jaringan yang menggunakan protokol MPLS akan memperlakukan paket tersebut sesuai dengan nilai yang melekat pada label tersebut paket mana yang harus sampai lebih dahulu dan paket mana yang harus ĐT. sampai setelahnya (Ilyas, 2011).  $\frac{5}{2}$ 

#### **2.3 MPLS-VPN**

Salah satu kemampuan MPLS adalah membentuk *tunnel* yang melintasi networknya. Kemampuan ini membuat MPLS dapat berfungsi sebagai *platform* alami untuk membangun *virtual private network* (VPN).

VPN yang dibangun dengan menggunakan MPLS berbeda dengan VPN yang dibangun berdasarkan dengan teknologi IP, karena dengan MPLS, VPN dibangun membentuk isolasi trafik yang terpisah dan tidak dapat dibocorkan ke luar lingkup VPN yang didefinisikan.

VPN pada MPLS menggunakan *virtual routing forwarding* (vrf) untuk memisahkan *routing target* pada masing-masing *tunnel* yang dibuat, sehingga terbentuk sebuah lorong khusus yang bersifat *private* untuk saling terhubung antara *routing target*-nya saja walaupun berada pada suatu jaringan yang bersifat publik (Wastuwibowo, 2003).

#### **2.4 VIRTUALBOX**

VirtualBox adalah sebuah aplikasi virtual mesin yang digunakan untuk menginstall Sistem Operasi (SO) lain, dan dijalankan bersamaan di atas sistem operasi induknya. VirtualBox adalah aplikasi open source keluaran Sun MicroSystem yang ditargetkan untuk Server dan pengguna komputer desktop.

Saat ini virtualbox mampu berjalan pada sistem operasi Windows, Linux, Macintosh dan OpenSolaris (Coorporation, 2004).

#### **2.5 GNS3**

GNS3 merupakan sebuah program *graphical network simulator* yang dapat mensimulasikan topologi jaringan kompleks. GNS3 dapat berjalan diatas sistem operasi seperti Linux dan Windows. Prinsip kerja dari GNS3 adalah mengemulasi Cisco IOS pada komputer, sehingga PC dapat berfungsi layaknya beberapa *switch* atau *router* dengan cara mengaktifkan fungsi dari *Ethernet Switch Card* (Saputro, 2010).

#### **2.6 WIRESHARK**

Wireshark merupakan salah satu perangkat analisa jaringan yang sering disebut juga *protocol analysis tool* atau *packet sniffer*. Wireshark dapat digunakan untuk troubleshooting, analisis, pengembangan perangkat lunak dan protokol, serta untuk keperluan pendidikan. Wireshark merupakan perangkat lunak gratis yang sebelumnya dikenal dengan nama Ethereal

*Packet sniffer* sendiri dapat diartikan sebagai sebuah perangkat lunak atau alat yang memiliki kemampuan untuk menghadang dan melakukan catatan terhadap *traffic* data dalam jaringan.

Wireshark sebagai salah satu *packet sniffer* diprogram sedemikian rupa untuk mengenali berbagai macam protokol jaringan. Wireshark mampu menampilkan hasil dari enkapsulasi dan *field* yang ada dalam *Protocol Data Unit* (Netlab, 2010).

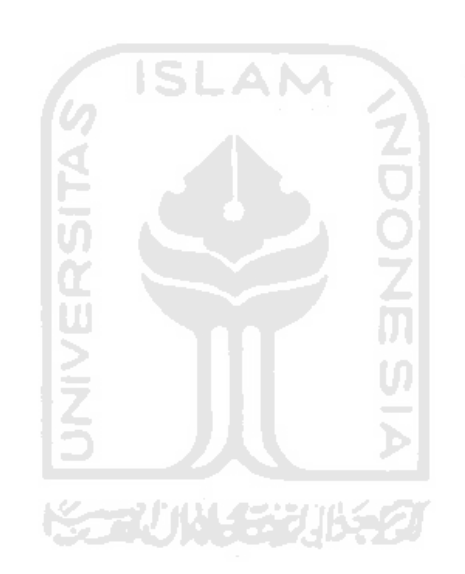

## **BAB III**

## **METODOLOGI**

#### **3.1. Kebutuhan Perangkat**

#### **3.1.1 Analisa Kebutuhan Perangkat Lunak**

- **a) Windows Vista Home Basic**
- **b) Virtualbox**

Virtualbox yang digunakan adalah Virtualbox ver 3.1.4.

**c) GNS3**

GNS3 yang digunakan adalah GNS3 ver 0.7.3. Dalam penelitian ini *router* yang digunakan adalah seri c3600 dengan menggunakan Cisco IOS Image c3640-jk9s-mz.124-16.

m

**d) Wireshark**

Wireshark yang digunakan adalah Wireshark ver 1.2.8

#### **3.1.2 Perangkat Keras yang dibutuhkan**

Kebutuhan perangkat keras yang digunakan dalam mengerjakan penelitian ini adalah sebagai berikut :

- Laptop Dell Inspiron 1420
- Intel Core 2 duo  $T5750 \ @2.00 \text{ GHz}$
- Hardisk 120 Gb
- 2 Gb RAM

#### **3.2 PERANCANGAN SISTEM**

Penelitian ini akan melakukan simulasi sebuah perusahaan yang memiliki cabang di daerah dan membutuhkan jaringan komputer untuk saling berhubungan antara kantor pusat dan kantor cabangnya. Berikut gambaran topologi sederhana yang akan disimulasikan melalui GNS3 yang dapat dilihat pada gambar 2.1. Router Core, PE1 dan PE2 berada pada jaringan publik sedangkan *router* Jakarta dan Yogyakarta merupakan *router* CE, cloud dalam

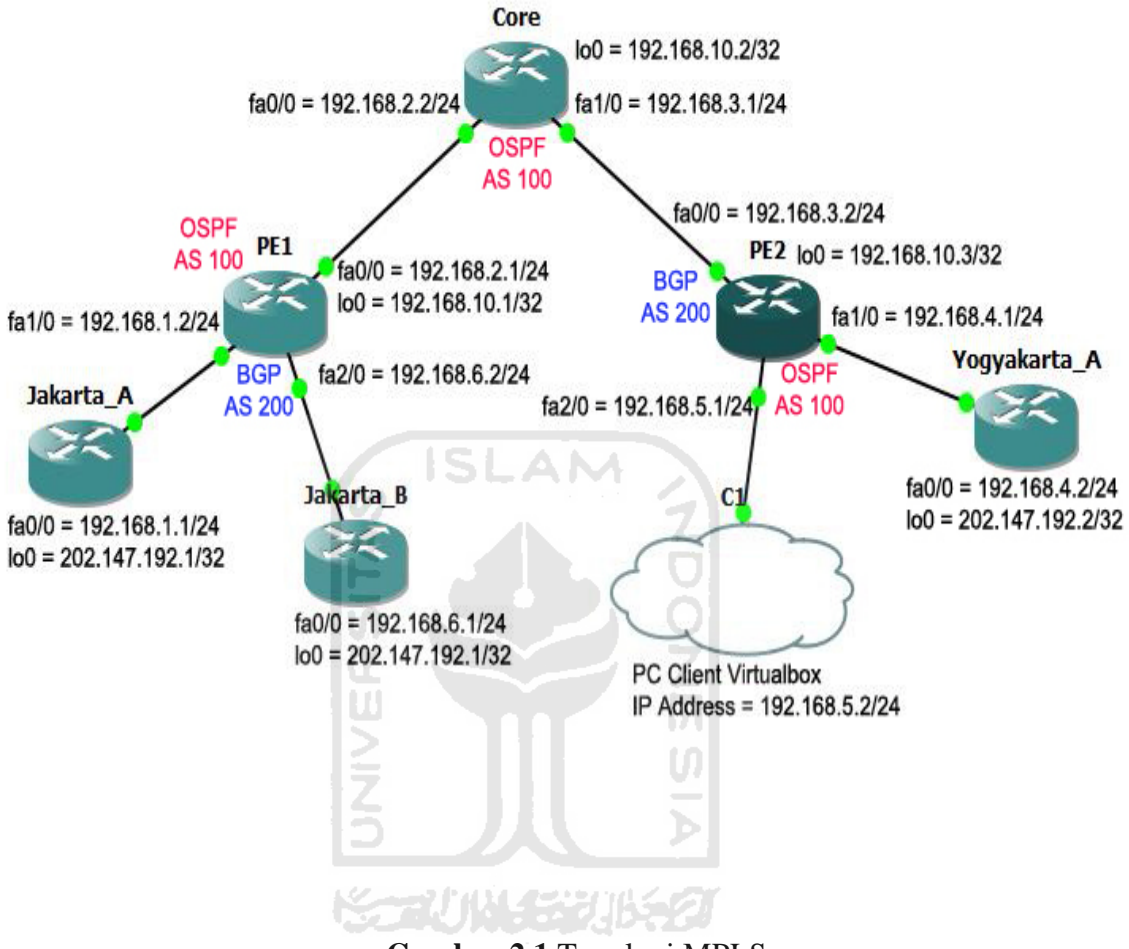

topologi ini digunakan untuk menghubungkan GNS3 dengan pc *client* dari Virtualbox.

**Gambar 2.1** Topologi MPLS

Dalam arsitektur MPLS terdiri dari 3 jenis *router* yang berperan penting, yaitu :

- Router Core
	- ~ merupakan *router* yang berada pada jaringan publik yang tidakberhubungan langsung dengan *router* CE, *router* ini bertanggung jawab untuk fungsi *routing* dan *forwarding*.
- Router PE
	- ~ *Provider Edge* (PE) merupakan *router* yang berada pada jaringan publik yang terletak diantara *router* Core dan *router* CE, *router* ini bertugas sebagai penghubung kedua *router* tersebut.
- Router CE
	- ~ *Customer Edge* (CE) merupakan *router* yang terhubung langsung ke *client*.

Berikut adalah tabel konfigurasi interface dari semua *router* pada topologi ini yang secara lengkap dapat dilihat pada tabel 2.1

| <b>Interface</b> | 100              | <b>Fa0/0</b>   | <b>Fa1/0</b>   | <b>Fa2/0</b>   |
|------------------|------------------|----------------|----------------|----------------|
| Router           |                  |                |                |                |
| Core             | 192.168.10.2/32  | 192.168.2.2/24 | 192.168.3.1/24 |                |
|                  |                  | <b>SLAM</b>    |                |                |
| PE1              | 192.168.10.1/32  | 192.168.2.1/24 | 192.168.1.2/24 | 192.168.6.2/24 |
|                  |                  |                |                |                |
| PE <sub>2</sub>  | 192.168.10.3/32  | 192.168.3.2/24 | 192.168.4.1/24 | 192.168.5.1/24 |
| Jakarta A        | 202.147.192.1/32 | 192.168.1.1/24 |                |                |
| Jakarta B        | 202.147.192.1/32 | 192.168.6.1/24 |                |                |
| Yogyakarta_A     | 202.147.192.2/32 | 192.168.4.2/24 |                |                |
|                  |                  | FERENIKS       |                |                |

**Tabel 2.1** Daftar tabel routing dari semua router yang ada di topologi

#### **3.2.1. KONFIGURASI**

#### **3.2.1.1 Konfigurasi Interface**

Langkah pertama yang harus dilakukan adalah melakukan konfigurasi semua interface di ketiga *router* inti yaitu, *router* Core, *router* PE1, dan *router* PE2. Berikut adalah konfigurasi untuk interface lo0,fa0/0, dan fa1/0 pada *router* Core, konfigurasi ini dilakukan juga untuk kedua *router* PE:

#### **Router Core** :

```
Core>en 
Core#conf t 
Core(config)#int lo0 
Core(config-if)#ip add 192.168.10.2 255.255.255.255
```

```
Core(config-if)#no sh 
Core(config-if)#end 
Core#conf t 
Core(config)#int fa0/0 
Core(config-if)#ip add 192.168.2.2 255.255.255.0 
Core(config-if)#no sh 
Core(config-if)#end 
Core#conf t 
Core(config)#int fa1/0 
Core(config-if)#ip add 192.168.3.1 255.255.255.0 
Core(config-if)#no sh 
Core(config-if)#end 
Core#wr
```
Interface fa1/0 dan 2/0 pada *router* PE1 dan PE2 dikosongkan untuk ip vrf virtual. Virtual Routing Forwarding (VRF) merupakan suatu virtual *router* yang digunakan untuk memisahkan dua VPN berbeda yang ada pada sistem jaringan ini.

#### **3.2.1.2 Konfigurasi Routing OSPF**

Langkah berikutnya adalah melakukan konfigurasi routing OSPF. *Open Shotest Path First* (OSPF) merupakan routing dinamik yang digunakan oleh MPLS untuk menyebar informasi *bandwith*, mendistribusikan label, dan menghitung jalur atau path dalam jaringan. Berikut adalah konfigurasi OSPF pada *router* PE1, konfigurasi ini dilakukan juga pada *router* PE2 dan Core :

#### **Router PE1 :**

```
PE1>en 
PE1#conf t 
PE1(config)#router ospf 100 
PE1(config-router)#network 192.168.2.0 0.0.0.255 area 0 
PE1(config-router)#network 192.168.10.1 0.0.0.0 area 0 
PE1(config-router)#end
```
PE1#wr

Pengecekan dynamic routing dilakukan dengan menggunakan perintah berikut : #sh ip route

Pengecekan ini dilakukan di semua *router*, jika semua alamat IP sudah terpopulasi artinya terdapat pertukaran informasi mengenai routing OSPF pada *router* PE dan Core, maka dapat dilakukan ping antara alamat IP interface loopback pada semua *router*.

#### **3.2.1.3 Konfigurasi Routing BGP**

Langkah berikutnya adalah melakukan konfigurasi routing BGP. *Border Gateway Protocol* (BGP) digunakan oleh MPLS untuk mendistribusikan informasi tentang VPN hanya ke *router* dalam VPN yang sama, sehingga terjadi pemisahan trafik. Berikut adalah konfigurasi BGP pada *router* PE1 dan PE2.

**Router PE1 :**

```
PE1>en 
PE1#conf t 
PE1(config)#router BGP 200 
PE1(config-router)#no synchronization 
PE1(config-router)#neighbor 192.168.10.3 remote-as 200 
PE1(config-router)#neighbor 192.168.10.3 update-source 
loopback0 
PE1(config-router)#no auto-summary 
PE1(config-router)#end 
PE1#wr
```
#### **Router PE2 :**

PE2>en PE2#conf t PE2(config)#router BGP 200 PE2(config-router)#no synchronization PE2(config-router)#neighbor 192.168.10.1 remote-as 200

```
PE2(config-router)#neighbor 192.168.10.1 update-source 
loopback0 
PE2(config-router)#no auto-summary 
PE2(config-router)#end 
PE2#wr
```
#### **3.2.1.4 Konfigurasi MPLS**

Langkah berikutnya adalah mengaktifkan MPLS.

#### **Router PE1 :**

```
PE1>en 
PE1#conf t 
                        ISLAN
PE1(config)#ip cef 
PE1(config)#mpls label protocol ldp 
PE1(config)#mpls ldp router-id lo0 force 
PE1(config)#int fa0/0 
PE1(config-if)#ip add 192.168.2.1 255.255.255.0 
PE1(config-if)#mpls ip 
PE1(config-if)#end 
PE1#wr
```
#### **Router PE2 :**

```
PE2>en 
PE2#conf t 
PE2(config)#ip cef 
PE2(config)#mpls label protocol ldp 
PE2(config)#mpls ldp router-id lo0 force 
PE2(config)#int fa0/0 
PE2(config-if)#ip add 192.168.3.2 255.255.255.0 
PE2(config-if)#mpls ip 
PE2(config-if)#end 
PE2#wr
```
#### **Router Core :**

```
Core>en 
Core#conf t 
Core(config)#ip cef 
Core(config)#mpls label protocol ldp 
Core(config)#mpls ldp router-id lo0 force 
Core(config)#int fa0/0 
Core(config-if)#ip add 192.168.2.2 255.255.255.0 
Core(config-if)#mpls ip 
Core(config-if)#end 
Core#conf t 
                       ISLAM
Core(config)#ip cef 
Core(config)#mpls label protocol ldp 
Core(config)#mpls ldp router-id lo0 force 
Core(config)#int fa1/0 
Core(config-if)#ip add 192.168.3.1 255.255.255.0 
Core(config-if)#mpls ip 
Core(config-if)#end 
Core#wr
```
Melakukan pengecekan MPLS di setiap *router* dengan menjalankan perintah sebagai berikut:

#sh mpls ldp neighbor

Jika konfigurasi berhasil maka akan terdapat informasi tentang pertukaran routing MPLS table pada masing-masing *router*.

#### **3.2.1.5 Konfigurasi Router Virtual**

Langkah Berikutnya adalah melakukan konfigurasi *router* virtual.

```
Router PE1 :
```
PE1>en PE1#conf terminal PE1(config)#ip vrf vpn1

```
PE1(config-vrf)#rd 100:1 
PE1(config-vrf)#route-target export 100:1 
PE1(config-vrf)#route-target import 100:1 
PE1(config-vrf)#end 
PE1#conf t 
PE1(config)#ip vrf vpn2 
PE1(config-vrf)#rd 100:2 
PE1(config-vrf)#route-target export 100:2 
PE1(config-vrf)#route-target import 100:2 
PE1(config-vrf)#end 
PE1#conf t 
PE1(config)#int fa1/0 
PE1(config-if)#ip vrf forwarding vpn1 
PE1(config-if)#ip add 192.168.1.2 255.255.255.0 
PE1(config-if)#end 
PE1#conf t 
PE1(config)#int fa2/0 
PE1(config-if)#ip forwarding vpn2 
PE1(config-if)#ip add 192.168.6.2 255.255.255.0 
PE1(config-if)#end 
PE1#wr
```
#### **Router PE2 :**

```
PE2#conf t 
PE2(config)#ip vrf vpn1 
PE2(config-vrf)#rd 100:1 
PE2(config-vrf)#route-target export 100:1 
PE2(config-vrf)#route-target import 100:1 
PE2(config-vrf)#end 
PE2#conf t 
PE2(config)#ip vrf vpn2
```

```
PE2(config-vrf)#rd 100:2 
PE2(config-vrf)#route-target export 100:2 
PE2(config-vrf)#route-target import 100:2 
PE2(config-vrf)#end 
PE2#conf t 
PE2(config)#int fa1/0 
PE2(config-if)#ip vrf forwarding vpn1 
PE2(config-if)#ip add 192.168.4.1 255.255.255.0 
PE2(config-if)#end 
PE2#conf t 
PE2(config)#int fa2/0 
PE2(config-if)#ip forwarding vpn2 
PE2(config-if)#ip add 192.168.5.1 255.255.255.0 
PE2(config-if)#end 
PE2#wr 
Untuk melakukan pengecekan konfigurasi ini, dijalankan perintah berikut pada 
salah satu router PE: 
#sh ip vrf vpn1
```
Jika terdapat interface connected, maka konfigurasi ini berhasil

#### **3.2.1.6 Konfigurasi Static Routing di router virtual**

Langkah berikutnya adalah melakukan konfigurasi static routing di *router* virtual di tiap *router* PE untuk interface yang terhubung langsung dengan interface virtual pada *router* PE tersebut. Perintah yang diberikan adalah sebagai berikut.

```
Router PE1 :
```

```
PE1>en 
PE1#conf t 
PE1(config)#ip route vrf vpn1 202.147.192.1 
255.255.255.255 192.168.1.1 
PE1(config)#ip route vrf vpn2 202.147.192.1
255.255.255.255 192.168.6.1
```
PE1(config)#end PE1#wr

#### **Router PE2 :**

PE2>en

PE2#conf t

PE2(config)#ip route vrf vpn1 202.147.192.2 255.255.255.255 192.168.4.2 PE2(config)#ip route vrf vpn2 202.147.192.2 255.255.255.255 192.168.5.2

PE2(config)#end

PE2#wr

Setelah penambahan routing static selesai, dapat dilakukan pengecekan pada salah satu *router* PE dengan menjalankan perintah sebagai berikut :

**ISLAM** 

#sh ip ro vrf vpn1

#sh ip ro vrf vpn2

Jika semua ip yang telah tambahkan tadi ada, berarti konfigurasi tahap ini berhasil,

#### **3.2.1.7 Konfigurasi Routing MP-BGP**

Langkah berikutnya adalah melakukan konfigurasi MP-BGP sebagai tunneling antara *router* PE1 dan PE2, dengan menggunakan perintah berikut.

#### **Router PE1 :**

```
PE1>en 
PE1#conf terminal 
PE1(config)#router bgp 200 
PE1(config-router)#address-family vpnv4 
PE1(config-router)#neighbor 192.168.10.3 activate 
PE1(config-router)#neighbor 192.168.10.3 send-community 
both 
PE1(config-router)#exit-address-family
```
PE1(config-router)#end PE1#wr

#### **Router PE2 :**

```
PE2>en 
PE2#conf t 
PE2(config)#router bgp 200 
PE2(config-router)#address-family vpnv4 
PE2(config-router)#neighbor 192.168.10.1 activate 
PE2(config-router)#neighbor 192.168.10.1 send-community 
both 
PE2(config-router)#exit-address-family 
PE2(config-router)#end 
PE2#wr 
Pengecekan di kedua sisi router PE dilakukan dengan menjalankan perintah 
"sh running", konfigurasi berhasil dilakukan apabila terdapat informasi berikut 
address-family ipv4 vrf vpn2 
no synchronization 
exit-address-family 
! 
address-family ipv4 vrf vpn1 
no synchronization 
exit-address-family 
Selanjutnya dilakukan penambahan informasi routing static pada setiap router PE 
dengan menjalankan perintah berikut 
Router PE1 : 
PE1>en 
PE1#conf t 
PE1(config)#router bgp 200 
PE1(config-router)#address-family ipv4 vrf vpn1 
PE1(config-router-af)#redistribute connected
```

```
PE1(config-router-af)#redistribute static 
PE1(config-router-af)#end 
PE1#conf t 
PE1(config)#router bgp 200 
PE1(config-router)#address-family ipv4 vrf vpn2 
PE1(config-router-af)#redistribute connected 
PE1(config-router-af)#redistribute static 
PE1(config-router-af)#end 
PE1#wr
```
#### **Router PE2 :**

```
PE2>en 
PE2#conf t 
PE2(config)#router bgp 200 
PE1(config-router)#address-family ipv4 vrf vpn1 
PE1(config-router-af)#redistribute connected 
PE1(config-router-af)#redistribute static 
PE1(config-router-af)#end 
PE1#conf t 
PE1(config)#router bgp 200 
PE1(config-router)#address-family ipv4 vrf vpn2 
PE1(config-router-af)#redistribute connected 
PE1(config-router-af)#redistribute static 
PE1(config-router-af)#end 
PE1#wr
```
Jika konfigurasi dilakukan dengan tepat, perintah "sh run" akan memberikan informasi tentang *router* BGP secara lengkap, yaitu :

#### **Router PE1 :**

```
router bgp 200 
no synchronization 
bgp log-neighbor-changes
```

```
neighbor 192.168.10.3 remote-as 200 
neighbor 192.168.10.3 update-source Loopback0 
no auto-summary 
! 
address-family vpnv4 
21 
neighbor 192.168.10.3 activate 
neighbor 192.168.10.3 send-community both 
exit-address-family 
! 
address-family ipv4 vrf vpn2 
redistribute connected 
redistribute static 
no synchronization 
exit-address-family 
! 
address-family ipv4 vrf vpn1 
redistribute connected 
redistribute static 
no synchronization 
exit-address-family
```
#### **Router PE2 :**

```
router bgp 200 
no synchronization 
bgp log-neighbor-changes 
neighbor 192.168.10.1 remote-as 200 
neighbor 192.168.10.1 update-source Loopback0 
no auto-summary 
! 
address-family vpnv4
```

```
neighbor 192.168.10.1 activate 
neighbor 192.168.10.1 send-community both 
exit-address-family 
! 
address-family ipv4 vrf vpn2 
redistribute connected 
redistribute static 
no synchronization 
exit-address-family 
! 
address-family ipv4 vrf vpn1 
redistribute connected 
redistribute static 
no synchronization 
exit-address-family 
!
```
#### **3.2.1.8 Konfigurasi Router CE**

Konfigurasi terakhir adalah penentuan alamat IP pada *router* Jakarta dan Yogyakarta sebagai *router* CE agar dapat terhubung ke jaringan MPLS yang telah dibuat.

#### **Router Jakarta\_A :**

Jakarta\_A>en Jakarta\_A#conf t Jakarta\_A(config)#memory-size iomem 5 Jakarta\_A(config)#int lo0 Jakarta\_A(config-if)#ip add 202.147.192.1 255.255.255.255 Jakarta\_A(config-if)#no sh Jakarta\_A(config-if)#end Jakarta\_A#conf t

```
Jakarta_A(config)#int fa0/0
```
Jakarta\_A(config-if)#ip add 192.168.1.1 255.255.255.0

Jakarta\_A(config-if)#no sh

Jakarta\_A(config-if)#end

Jakarta\_A#conf t

Jakarta\_A(config)#no ip http server

Jakarta\_A(config)#ip route 202.147.192.2

255.255.255.255 192.168.1.2

Jakarta\_A(config)#ip route 192.168.4.0 255.255.255.0

192.168.1.2

Jakarta\_A(config)#end

Jakarta\_A#wr

#### **Router Jakarta\_B :**

Jakarta\_B>en Jakarta\_B#conf t Jakarta\_B(config)#memory-size iomem 15 Jakarta\_B(config)#ip subnet-zero Jakarta\_B(config)#int lo0 Jakarta\_B(config-if)#ip add 202.147.192.1 255.255.255.255 Jakarta\_B(config-if)#no sh Jakarta\_B(config-if)#end Jakarta\_B#conf t Jakarta\_B(config)#int fa0/0 Jakarta\_B(config-if)#ip add 192.168.6.1 255.255.255.0 Jakarta\_B(config-if)#no sh Jakarta\_B(config-if)#end Jakarta\_B#conf t Jakarta\_B(config)#ip classless

```
Jakarta_B(config)#ip route 202.147.192.2 
255.255.255.255 192.168.6.2 
Jakarta_B(config)#ip route 192.168.5.0 255.255.255.0 
192.168.6.2 
Jakarta_B(config)#no ip http server 
Jakarta_B(config)#ip pim bidir-enable 
Jakarta_B(config)#end 
Jakarta_B#wr
```
#### **Router Yogyakarta\_A :**

Yogyakarta\_A>en **ISLAM** Yogyakarta\_A#conf t Yogyakarta\_A(config)#memory-size iomem 5 Yogyakarta\_A(config)#int lo0 Yogyakarta\_A(config-if)#ip add 202.147.192.2 255.255.255.255 Yogyakarta\_A(config-if)#no sh Yogyakarta\_A(config-if)#end Yogyakarta\_A#conf t Yogyakarta\_A(config)#int fa0/0 Yogyakarta\_A(config-if)#ip add 192.168.4.2 255.255.255.0 Yogyakarta\_A(config-if)#no sh Yogyakarta\_A(config-if)#end Yogyakarta\_A#conf t Yogyakarta\_A(config)#ip http server Yogyakarta\_A(config)#ip route 0.0.0.0 0.0.0.0 192.168.4.1 Yogyakarta\_A(config)#end Yogyakarta\_A#wr

#### **PC :**

set IP static 192.168.5.2 subnet 255.255.255.0 gateway 192.168.5.1 Pengecekan hasil konfigurasi dilakukan dengan menggunakan perintah berikut : Jakarta\_A#ping 202.147.192.2 mengirimkan ping menuju interface loopback0 Yogyakarta\_A Yogyakarta\_B#ping 202.147.192.1 mengirimkan ping menuju interface loopback0 Jakarta\_B Konfigurasi benar jika semua perintah ping berhasil.

#### **3.3 RENCANA PENGUJIAN**

Setelah perancangan sistem pada jaringan berarsitektur MPLS, rencana pengujian sistem yang akan dilakukan adalah melakukan *capture* paket data diantara semua *router* dengan menggunakan wireshark untuk menganalisa paket data tersebut, pengujian antara lain sebagai berikut :

**ISLAM** 

- 1. Melakukan pengiriman paket data ICMP dari PC menuju Jakarta\_B dan Jakarta\_A.
- 2. Melakukan sniffing paket data dengan wireshark dari PC *client* virtualbox pada saat melakukan ping.
- 3. Melakukan pengujian apakah VPN terbentuk, apabila jaringan dapat saling terhubung berarti VPN terbentuk, sedang jika jaringan tidak berfungsi berarti VPN tidak terbentuk.
- 4. Melakukan uji pengamanan dengan menganalisa paket data yang jika telak terenkripsi berarti jaringan aman, namun jika tidak terenkripsi berarti jaringan tidak aman.

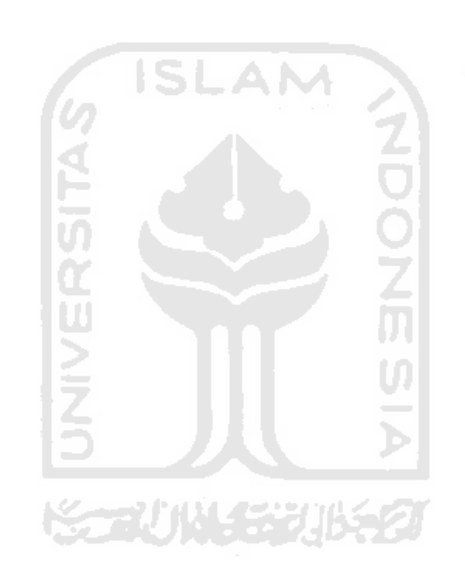

## **BAB IV**

## **HASIL DAN PEMBAHASAN**

Bab ini menggambarkan tentang implementasi sistem pada penelitian ini. Implementasi sistem meliputi batasan implementasi sistem jaringan yang disimulasikan, pengujian sistem, analisis kinerja sistem, serta kelebihan dan kekurangan sistem.

#### **4.1. Batasan Implementasi**

Sistem yang dibangun adalah simulasi jaringan MPLS-VPN yang sederhana. Terdapat keterbatasan yang dimiliki sistem simulasi ini. Sistem berupa jaringan yang tidak terhubung ke Internet dan tidak meliputi server-server khusus, seperti DHCP server atau email server. Analisis implementasi hanya dilakukan sebatas protocol ICMP. Semua permasalahan tersebut terjadi karena keterbatasan perangkat keras yang digunakan dalam penelitian ini ternyata tidak mampu menangani simulasi yang dilakukan, ini berbanding terbalik dengan perangkat lunak yang mampu untuk mensimulasikan suatu sistem jaringan yang besar.

#### **4.2. Tahap Proses Pembangunan Sistem**

1. Analisis data

Mengumpulkan berbagai data tentang teori jaringan MPLS dan cara untuk membangun simulasi sistemnya.

2. Perancangan sistem

Menentukan topologi jaringan yang disimulasikan.

3. Pembangunan sistem

Sistem dibangun dengan menggunakan software bantu GNS3, Virtualbox, dan Wireshark. Software GNS3 menggunakan perintah-perintah dari Cisco *Router* dan perintah dasar linux.

#### 4. Pengujian sistem

Pengujian sistem dilakukan dengan teknik sniffing menggunakan software Wireshark untuk menganalisis paket data.

#### **4.3. Implementasi Sistem**

Implementasi sistem jaringan MPLS-VPN merupakan hasil tahapantahapan pembangunan sistem.

#### **4.3.1. Konfigurasi Interface**

Konfigurasi ini dilakukan pertama kali pada semua *router* inti jaringan MPLS-VPN, yaitu *router* Core, PE1 dan PE2. Hasil konfigurasi memperlihatkan *router* telah saling terhubung dan dapat berkomunikasi. Gambar 3.1 adalah hasil konfigurasi dilihat dari jendela *console router* PE1.

K

|                                |             | Connected to Dynamips VM "PE1" (ID 1, type c3600) - Console port         |      |
|--------------------------------|-------------|--------------------------------------------------------------------------|------|
| PE1>en                         |             |                                                                          |      |
| PE1#sh ip int br               |             |                                                                          |      |
| Interface<br> cc01             | IP-Address  | OK? Method Status                                                        | Prot |
| FastEthernet0/0                | 192.168.2.1 | YES NVRAM up                                                             | up   |
| FastEthernet1/0                | 192.168.1.2 | YES NVRAM up                                                             | up   |
| FastEthernet2/0                |             | 192.168.6.2   YES NVRAM up                                               | up   |
| Loopback0                      |             | 192.168.10.1 YES NVRAM up                                                | up   |
| PE1#ping 192.168.2.2           |             |                                                                          |      |
| Type escape sequence to abort. |             |                                                                          |      |
| 11111                          |             | Sending 5, 100-byte ICMP Echos to 192.168.2.2, timeout is 2 seconds:     |      |
| PE1#                           |             | Success rate is 100 percent (5/5), round-trip min/avg/max = 20/63/180 ms |      |

**Gambar 3.1** Konfigurasi interface PE1

#### **4.3.2. Konfigurasi Routing OSPF**

Konfigurasi routing OSPF ini bertujuan untuk menghubungkan interface loopback0 pada ketiga *router* inti jaringan MPLS-VPN. Routing OSPF ditandai dengan huruf "O" pada awal informasi interface-nya. Untuk mengetahui hasil dari konfigurasi routing OSPF dapat dilakukan dengan menjalankan perintah "sh ip route". Hasil konfigurasi OSPF selengkapnya di *router* PE1 dapat dilihat pada gambar 3.2

```
\boxed{\Box} \boxed{=} \boxed{\mathbf{X}}Dynamips(1): PE1, Console port
PE1#ping 192.168.2.2
Type escape sequence to abort.
Sending 5, 100-byte ICMP Echos to 192.168.2.2, timeout is 2 seconds:
1.1.1.1.1Success rate is 100 percent (5/5), round-trip min/avg/max = 20/63/180 ms
PE1#sh ip route
Codes: C - connected, S - static, R - RIP, M - mobile, B - BGP
        D - EIGRP, EX - EIGRP external, 0 - OSPF, IA - OSPF inter area<br>N1 - OSPF NSSA external type 1, N2 - OSPF NSSA external type 2<br>E1 - OSPF external type 1, E2 - OSPF external type 2
        i - IS-IS, su - IS-IS summary, L1 - IS-IS level-1, L2 - IS-IS level-2
        ia - IS-IS inter area, * - candidate default, U - per-user static route
        o - ODR, P - periodic downloaded static route
Gateway of last resort is not set
     192.168.10.0/32 is subnetted, 3 subnets
         192.168.10.2 [110/2] via 192.168.2.2, 00:04:44, FastEthernet0/0
lo
         192.168.10.3 [110/3] via 192.168.2.2, 00:04:44, FastEthernet0/0
lo
         192.168.10.1 is directly connected, Loopback0
c
|c|192.168.2.0/24 is directly connected, FastEthernet0/0
\overline{\circ}192.168.3.0/24 [110/2] via 192.168.2.2, 00:04:44, FastEthernet0/0
PE1#
```
#### **Gambar 3.2** Routing OSPF PE1

#### **4.3.3. Konfigurasi Routing BGP**

Konfigurasi ini digunakan untuk menghidupkan routing BGP antara *router* PE1 dan PE2 agar established artinya BGP antara keduanya telah saling terhubung sehingga status yang sebelum terhubung adalah *active* berubah menjadi established, hal ini diperlukan untuk konfigurasi selanjutnya yaitu konfigurasi MP-BGP yang merupakan ekstensi dari routing BGP. Untuk mengetahui hasil dari konfigurasi BGP ini dapat dilakukan dengan menjalankan perintah "sh ip bgp neigh". Hasil dari konfigurasi BGP pada *router* PE dapat dilihat pada gambar 3.3 dan gambar 3.4.

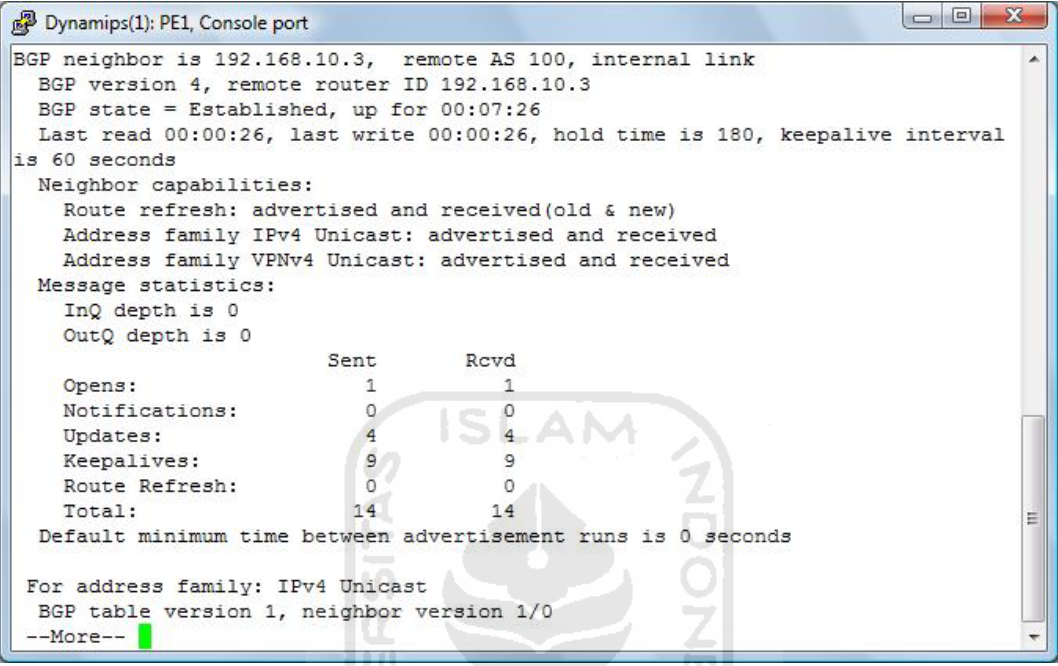

**Gambar 3.3** Routing BGP Router PE1

| Dynamips(2): PE2, Console port                                                                                                    |          |          | $\blacksquare$ | $\mathbf{X}$ |
|----------------------------------------------------------------------------------------------------|----------|----------|----------------|--------------|
| BGP neighbor is 192.168.10.1, remote AS 100, internal link<br>BGP version 4, remote router ID 192.168.10.1<br>BGP state = Established, up for $00:22:49$<br>Last read 00:00:48, last write 00:00:48, hold time is 180, keepalive interval<br>is 60 seconds<br>Neighbor capabilities:<br>Route refresh: advertised and received (old & new)<br>Address family IPv4 Unicast: advertised and received<br>Address family VPNv4 Unicast: advertised and received<br>Message statistics:<br>InQ depth is 0 |          |          |                |              |
| OutQ depth is 0                                                                                                    |          |          |                |              |
|                                                                                                    | Sent     | Rcvd     |                |              |
| Opens:                                                                                                    | 1        | 1        |                |              |
| Notifications:                                                                                                    | n        | n        |                |              |
| Updates:                                                                                                    | 4        | 4        |                |              |
| Keepalives:                                                                                                    | 24       | 24       |                |              |
| Route Refresh:                                                                                                    | $\Omega$ | $\Omega$ |                |              |
| Total:                                                                                                    | 29       | 29       |                |              |
| Default minimum time between advertisement runs is 0 seconds<br>For address family: IPv4 Unicast<br>BGP table version 1, neighbor version 1/0<br>$--More--$                                                                                                    |          |          |                |              |

**Gambar 3.4** Roting BGP Router PE2

#### **4.3.4. Konfigurasi MPLS**

Konfigurasi MPLS dilakukan pada *router* PE1, Core dan PE2. Konfigurasi ini dilakukan untuk menukar informasi pelabelan MPLS di setiap *router* agar dapat saling mengenal sebagai MPLS ketika saling terhubung. Untuk mengetahui hasil dari konfigurasi ini dijalankan perintah "sh mpls ldp neigh". Hasil konfigurasi MPLS di ketiga *router* tersebut dapat dilihat pada gambar 3.5, gambar 3.6 dan gambar 3.7.

```
Dynamips(0): Core, Console port
Connected to Dynamips VM "Core" (ID 0, type c3600) - Console port
*Mar 1 00:32:47.055: $LDP-5-NBRCHG: LDP Neighbor 192.168.10.3:0 (2) is UP
Core>en
Core#sh mpls ldp neigh
    Peer LDP Ident: 192.168.10.1:0; Local LDP Ident 192.168.10.2:0
        TCP connection: 192.168.10.1.646 - 192.168.10.2.42396
        State: Oper; Msgs sent/rcvd: 9/9; Downstream
        Up time: 00:01:23
        LDP discovery sources:
        FastEthernet0/0, Src IP addr: 192.168.2.1<br>Addresses bound to peer LDP Ident:<br>192.168.2.1 192.168.10.1
    Peer LDP Ident: 192.168.10.3:0; Local LDP Ident 192.168.10.2:0
        TCP connection: 192.168.10.3.20696 - 192.168.10.2.646
        State: Oper; Msgs sent/rcvd: 9/9; Downstream
        Up time: 00:01:20
        LDP discovery sources:
        FastEthernet1/0, Src IP addr: 192.168.3.2<br>Addresses bound to peer LDP Ident:
           192.168.3.2
                            192.168.10.3
Core#
```
#### **Gambar 3.5** MPLS Router Core

| Dynamips(1): PE1, Console port                                                                                                    | $\mathbf{x}$<br>$\Box$<br>$\Box$ |
|----------------------------------------------------------------------------------------------------|----------------------------------|
| iss: 2198117670 snduna: 2198118433 sndnxt: 2198118433<br>sndwnd: 16175<br>irs: 663563905 rcvnxt: 663564668 rcvwnd:<br>16175 delrcvwnd:                                                                                                    | 209                              |
| SRTT: 304 ms, RTTO: 653 ms, RTV: 349 ms, KRTT: 0 ms<br>minRTT: 116 ms, maxRTT: 400 ms, ACK hold: 200 ms<br>Flags: passive open, nagle, gen tcbs<br>IP Precedence value: 6                                                                                    |                                  |
| Datagrams (max data segment is 536 bytes):<br>Rcvd: 35 (out of order: 0), with data: 18, total data bytes: 762<br>Sent: 22 (retransmit: 0, fastretransmit: 0, partialack: 0, Second Congestion: 0)<br>, with data: 17, total data bytes: 762<br>PE1#<br>PE1# |                                  |
| PE1#sh mpls ldp neigh<br>Peer LDP Ident: 192.168.10.2:0: Local LDP Ident 192.168.10.1:0<br>TCP connection: 192.168.10.2.19434 - 192.168.10.1.646<br>State: Oper; Msgs sent/rcvd: 24/24; Downstream<br>Up time: 00:14:08                                      |                                  |
| LDP discovery sources:<br>FastEthernet0/0, Src IP addr: 192.168.2.2<br>Addresses bound to peer LDP Ident:<br>192.168.2.2<br>192.168.10.2 192.168.3.1<br>PE1#                                                                                                 | E                                |

**Gambar 3.6** MPLS Router PE1

| Dynamips(2): PE2, Console port                                                                                                    |                                             |                                                                                                    |     | $\Box$ | X |
|----------------------------------------------------------------------------------------------------|---------------------------------------------|----------------------------------------------------------------------------------------------------|-----|--------|---|
| DeadWait                                                                                                    | $\Omega$                                    | $\Omega$                                                                                                | 0x0 |        |   |
| iss: 663563905 snduna: 663564877 sndnxt: 663564877 sndwnd: 15966                                                                                                    |                                             |                                                                                                    |     |        |   |
| irs: 2198117670 rcvnxt: 2198118642 rcvwnd: 15966 delrcvwnd: 418                                                                                                    |                                             |                                                                                                    |     |        |   |
| SRTT: 295 ms, RTTO: 338 ms, RTV: 43 ms, KRTT: 0 ms<br>minRTT: 40 ms, maxRTT: 364 ms, ACK hold: 200 ms<br>Flags: active open, nagle<br>IP Precedence value : 6                                                                                                    |                                             |                                                                                                    |     |        |   |
| Datagrams (max data segment is 536 bytes):<br>Rcvd: 33 (out of order: 0), with data: 28, total data bytes: 971<br>Sent: 57 (retransmit: 0, fastretransmit: 0, partialack: 0, Second Congestion: 0)<br>, with data: 29, total data bytes: 971<br>PE2#sh mpls ldp neigh<br>Peer LDP Ident: 192.168.10.2:0; Local LDP Ident 192.168.10.3:0 |                                             | TCP connection: 192.168.10.2.646 - 192.168.10.3.15037<br>State: Oper; Msgs sent/rcvd: 37/36; Downstream |     |        |   |
|                                                                                                    | Up time: 00:25:02<br>LDP discovery sources: | FastEthernet0/0, Src IP addr: 192.168.3.1                                                               |     |        |   |
| PE2#                                                                                                    |                                             | Addresses bound to peer LDP Ident:<br>192.168.2.2    192.168.10.2    192.168.3.1                        |     |        |   |

**Gambar 3.7** MPLS Router PE2

#### **4.3.5. Konfigurasi Router Virtual**

Konfigurasi ini bertujuan membuat *router* virtual antara *router* PE1 dan PE2. *Router* virtual ini menggunakan sisa interface yang belum dikonfigurasi pada saat konfigurasi interface. Untuk mengetahui hasil dari konfigurasi *router* virtual dijalankan perintah "sh ip vrf vpn1". Hasil dari konfigurasi dapat dilihat pada gambar 3.8 dan gambar 3.9. y N

| Dynamips(1): PE1, Console port                                                   |                                                       | $\Box$     | $\overline{\mathbf{X}}$<br>同 |
|----------------------------------------------------------------------------------|-------------------------------------------------------|------------|------------------------------|
| Datagrams (max data segment is 536 bytes):                                       |                                                       |            |                              |
| Rcvd: 35 (out of order: 0), with data: 18, total data bytes: 762                 |                                                       |            |                              |
| Sent: 22 (retransmit: 0, fastretransmit: 0, partialack: 0, Second Congestion: 0) |                                                       |            |                              |
| , with data: 17, total data bytes: 762                                           |                                                       |            |                              |
| PE1#                                                                             |                                                       |            |                              |
| PE1#                                                                             |                                                       |            |                              |
| PE1#sh mpls ldp neigh                                                            |                                                       |            |                              |
| Peer LDP Ident: 192.168.10.2:0; Local LDP Ident 192.168.10.1:0                   |                                                       |            |                              |
|                                                                                  | TCP connection: 192.168.10.2.19434 - 192.168.10.1.646 |            |                              |
|                                                                                  | State: Oper: Msgs sent/rcvd: 24/24: Downstream        |            |                              |
| Up time: 00:14:08                                                                |                                                       |            |                              |
| LDP discovery sources:                                                           |                                                       |            |                              |
|                                                                                  | FastEthernet0/0, Src IP addr: 192.168.2.2             |            |                              |
| Addresses bound to peer LDP Ident:                                               |                                                       |            |                              |
|                                                                                  | 192.168.2.2    192.168.10.2    192.168.3.1            |            |                              |
| PE1#sh ip vrf vpn                                                                |                                                       |            |                              |
| % No VRF named vpn                                                               |                                                       |            |                              |
| PE1#sh ip vrf vpn1                                                               |                                                       |            |                              |
| Name                                                                             | $Default$ $RD$                                        | Interfaces |                              |
| von1                                                                             | 100:1                                                 | Fa1/0      |                              |
| PE1#sh ip vrf vpn2                                                               |                                                       |            |                              |
| Name                                                                             | Default RD                                            | Interfaces | Ξ                            |
| von2                                                                             | 100:2                                                 | Fa2/0      |                              |
| PE1#                                                                             |                                                       |            |                              |

**Gambar 3.8** Routing Virtual PE1

| minRTT: 40 ms, maxRTT: 364 ms, ACK hold: 200 ms<br>Flags: active open, nagle<br>IP Precedence value : 6<br>Datagrams (max data segment is 536 bytes):<br>Rcvd: 33 (out of order: 0), with data: 28, total data bytes: 971<br>Sent: 57 (retransmit: 0, fastretransmit: 0, partialack: 0, Second Congestion: 0)<br>, with data: 29, total data bytes: 971<br>PE2#sh mpls 1dp neigh<br>Peer LDP Ident: 192.168.10.2:0: Local LDP Ident 192.168.10.3:0<br>TCP connection: 192.168.10.2.646 - 192.168.10.3.15037<br>State: Oper; Msgs sent/rcvd: 37/36; Downstream<br>Up time: 00:25:02<br>LDP discovery sources:<br>FastEthernet0/0, Src IP addr: 192.168.3.1<br>Addresses bound to peer LDP Ident:<br>192.168.2.2    192.168.10.2    192.168.3.1<br>PE2#sh ip vrf vpn1<br>Name<br>Default RD<br><b>Interfaces</b> |   |
|----------------------------------------------------------------------------------------------------|---|
|                                                                                                    |   |
|                                                                                                    |   |
|                                                                                                    |   |
|                                                                                                    |   |
|                                                                                                    |   |
|                                                                                                    |   |
|                                                                                                    |   |
|                                                                                                    |   |
|                                                                                                    |   |
|                                                                                                    |   |
|                                                                                                    |   |
|                                                                                                    |   |
|                                                                                                    |   |
| 100:1<br>vpn1<br>Fa1/0                                                                                                    |   |
| PE2#sh ip vrf vpn2                                                                                                    | Ξ |
| Name<br>Default RD<br>Interfaces                                                                                                    |   |
| vpn2<br>100:2<br>Fa2/0                                                                                                    |   |
| PE2#                                                                                                    |   |

**Gambar 3.9** Routing Virtual PE2

#### **4.3.6. Konfigurasi Routing Static di Router Virtual**

Konfigurasi ini bertujuan untuk memasukkan routing static pada *router* virtual di *router* PE yang akan digunakan oleh interface yang terhubung langsung dengan tiap *router* PE tersebut. Untuk mengetahui hasil dari konfigurasi ini dijalankan perintah "sh ip ro vrf von1". Hasil dari konfigurasi yang ada di *router* PE1 dapat dilihat pada gambar 3.10 dan gambar 3.11.

|                | Dynamips(1): PE1, Console port                                          |            |                   | x<br>$\vert$ $\Box$<br>$m - p$ |
|----------------|-------------------------------------------------------------------------|------------|-------------------|--------------------------------|
| Name           |                                                                         | Default RD | Interfaces        |                                |
| vpn1           |                                                                         | 100:1      | Fa1/0             |                                |
|                | PE1#sh ip vrf vpn2                                                      |            |                   |                                |
| Name           |                                                                         | Default RD | <b>Interfaces</b> |                                |
| vpn2           |                                                                         | 100:2      | Fa2/0             |                                |
|                | PE1#sh ip ro vrf vpn1                                                   |            |                   |                                |
|                | Routing Table: vpn1                                                     |            |                   |                                |
|                | Codes: C - connected, S - static, R - RIP, M - mobile, B - BGP          |            |                   |                                |
|                | D - EIGRP, EX - EIGRP external, O - OSPF, IA - OSPF inter area          |            |                   |                                |
|                | N1 - OSPF NSSA external type 1, N2 - OSPF NSSA external type 2          |            |                   |                                |
|                | E1 - OSPF external type 1, E2 - OSPF external type 2                    |            |                   |                                |
|                | i - IS-IS, su - IS-IS summary, L1 - IS-IS level-1, L2 - IS-IS level-2   |            |                   |                                |
|                | ia - IS-IS inter area, * - candidate default, U - per-user static route |            |                   |                                |
|                | o - ODR, P - periodic downloaded static route                           |            |                   |                                |
|                | Gateway of last resort is not set                                       |            |                   |                                |
| B              | 192.168.4.0/24 [200/0] via 192.168.10.3, 00:17:16                       |            |                   |                                |
|                | 202.147.192.0/32 is subnetted, 2 subnets                                |            |                   |                                |
| S              | 202.147.192.1 [1/0] via 192.168.1.1                                     |            |                   |                                |
| B              | 202.147.192.2 [200/0] via 192.168.10.3, 00:17:16                        |            |                   |                                |
| $\overline{C}$ | 192.168.1.0/24 is directly connected, FastEthernet1/0                   |            |                   |                                |
| PE1#           |                                                                         |            |                   |                                |

**Gambar 3.10** Routing Static vpn1 di Router PE1

|                | $\Box$<br>Dynamips(1): PE1, Console port<br>$\Box$                      | $-5%$ |
|----------------|-------------------------------------------------------------------------|-------|
| B              | 192.168.4.0/24 [200/0] via 192.168.10.3, 00:17:16                       |       |
|                | 202.147.192.0/32 is subnetted, 2 subnets                                |       |
| s              | 202.147.192.1 [1/0] via 192.168.1.1                                     |       |
| B              | 202.147.192.2 [200/0] via 192.168.10.3, 00:17:16                        |       |
| $\overline{c}$ | 192.168.1.0/24 is directly connected, FastEthernet1/0                   |       |
|                | PE1#sh ip ro vrf vpn2                                                   |       |
|                | Routing Table: vpn2                                                     |       |
|                | Codes: C - connected, S - static, R - RIP, M - mobile, B - BGP          |       |
|                | D - EIGRP, EX - EIGRP external, O - OSPF, IA - OSPF inter area          |       |
|                | N1 - OSPF NSSA external type 1, N2 - OSPF NSSA external type 2          |       |
|                | E1 - OSPF external type 1, E2 - OSPF external type 2                    |       |
|                | i - IS-IS, su - IS-IS summary, L1 - IS-IS level-1, L2 - IS-IS level-2   |       |
|                | ia - IS-IS inter area, * - candidate default, U - per-user static route |       |
|                | o - ODR, P - periodic downloaded static route                           |       |
|                | Gateway of last resort is not set                                       |       |
| B              | 192.168.5.0/24 [200/0] via 192.168.10.3, 00:17:59                       |       |
|                | 202.147.192.0/32 is subnetted, 2 subnets                                |       |
| s              | 202.147.192.1 [1/0] via 192.168.6.1                                     |       |
| B              | 202.147.192.2 [200/0] via 192.168.10.3, 00:17:59                        |       |
| $\overline{c}$ | 192.168.6.0/24 is directly connected, FastEthernet2/0                   |       |
| PE1#           |                                                                         |       |

**Gambar 3.11** Routing Static vpn2 di Router PE1

### **4.3.7. Konfigurasi Routing MP-BGP**

Konfigurasi ini adalah lanjutan dari konfigurasi routing BGP. Routing MP-BGP merupakan sub-tunnel dari tunnel routing BGP yang berguna untuk membawa informasi table routing vrf vpn1 dan vpn2 pada *router* PE1 menuju PE2, dan demikian juga sebaliknya. Hasil dari konfigurasi MP-BGP dapat dilihat pada gambar 3.12 dan gambar 3.13.

**KARUN 153** 

| Dynamips(1): PE1, Console port<br>$\Box$      | 同<br>33 |
|-----------------------------------------------|---------|
| router bgp 100                                |         |
| no synchronization                            |         |
| bop log-neighbor-changes                      |         |
| neighbor 192.168.10.3 remote-as 100           |         |
| neighbor 192.168.10.3 update-source Loopback0 |         |
| no auto-summary                               |         |
|                                               |         |
| address-family vpnv4                          |         |
| neighbor 192.168.10.3 activate                |         |
| neighbor 192.168.10.3 send-community both     |         |
| exit-address-family                           |         |
|                                               |         |
| address-family ipv4 vrf vpn2                  |         |
| redistribute connected                        |         |
| redistribute static                           |         |
| no synchronization                            |         |
| exit-address-family                           |         |
|                                               |         |
| address-family ipv4 vrf vpn1                  |         |
| redistribute connected                        |         |
| redistribute static                           |         |
| no synchronization                            | E       |
| exit-address-family                           |         |
| $--More--$                                    |         |

**Gambar 3.12** Routing MP-BGP di Router PE1

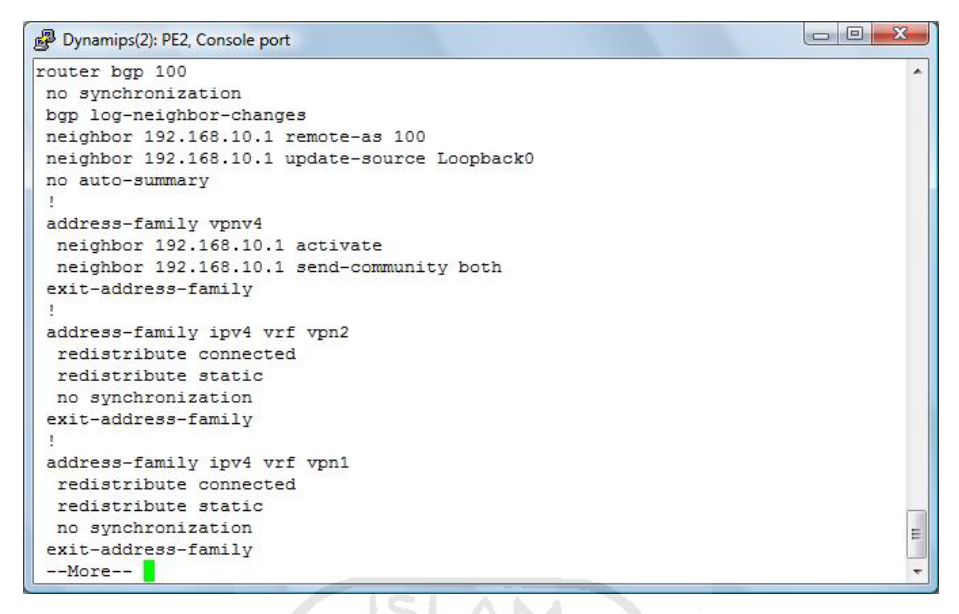

**Gambar 3.13** Routing MP-BGP di Router PE2

#### **4.3.8. Konfigurasi Router CE dan PC Client**

Konfigurasi ini dilakukan untuk menghubungkan *router*-*router* CE, yaitu Jakarta\_A, Jakarta\_B, Yogyakarta dan PC *client* pada jaringan MPLS yang telah dibangun. Hasil konfigurasi *router* dapat dilihat pada gambar 3.14, gambar 3.15, gambar 3.16 dan untuk konfigurasi PC dapat dilihat pada gambar 3.17.

| Dynamips(3): Jakarta_A, Console port               | 回<br><b>ISCOVE</b> |
|----------------------------------------------------|--------------------|
|                                                    |                    |
| interface Loopback0                                |                    |
| ip address 202.147.192.1 255.255.255.255           |                    |
|                                                    |                    |
| interface FastEthernet0/0                          |                    |
| ip address 192.168.1.1 255.255.255.0               |                    |
| duplex auto                                        |                    |
| speed auto                                         |                    |
|                                                    |                    |
| interface FastEthernet1/0                          |                    |
| no ip address                                      |                    |
| shutdown                                           |                    |
| duplex auto                                        |                    |
| speed auto                                         |                    |
|                                                    |                    |
| no ip http server                                  |                    |
| no ip http secure-server                           |                    |
| ip route 192.168.4.0 255.255.255.0 192.168.1.2     |                    |
| ip route 202.147.192.2 255.255.255.255 192.168.1.2 |                    |
|                                                    |                    |
|                                                    |                    |
|                                                    |                    |
|                                                    |                    |
| --More--                                           |                    |

**Gambar 3.14** Konfigurasi Jakarta\_A

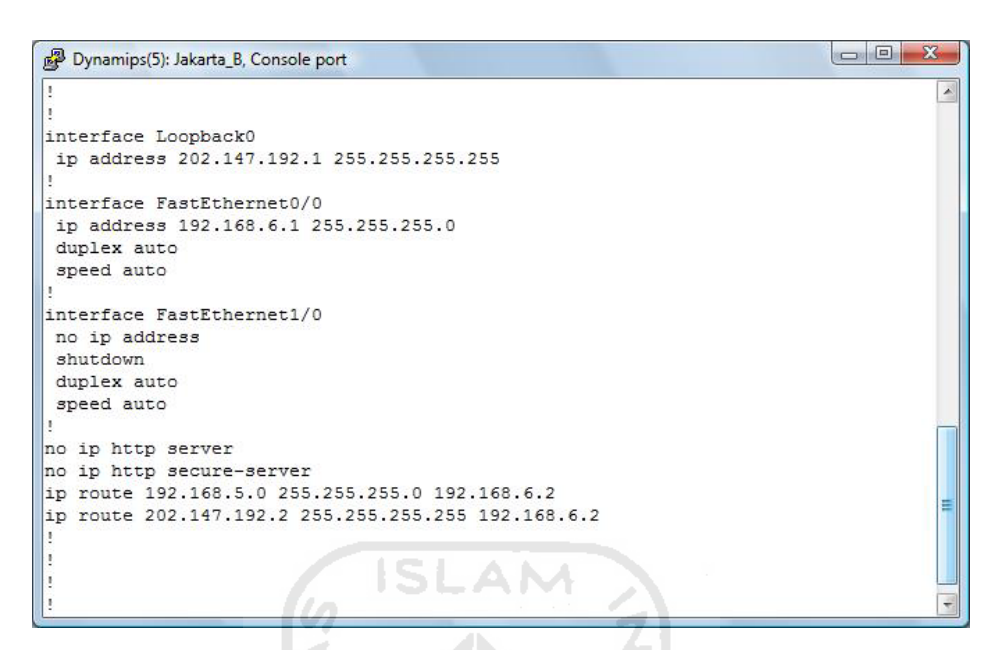

**Gambar 3.15** Konfigurasi Jakarta\_B

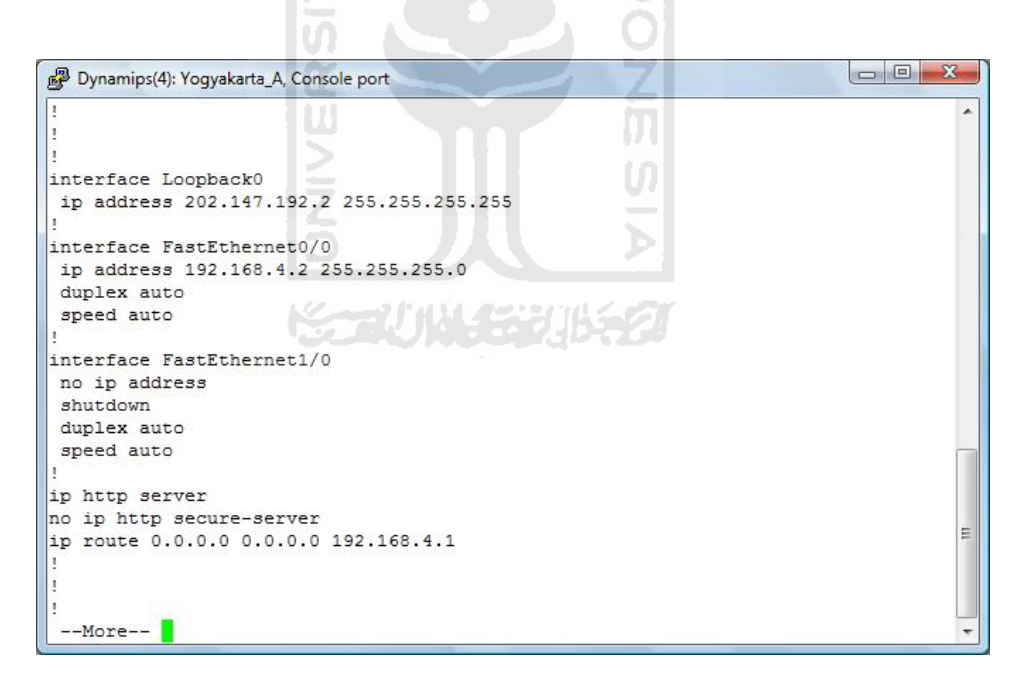

**Gambar 3.16** Konfigurasi Yogyakarta\_A

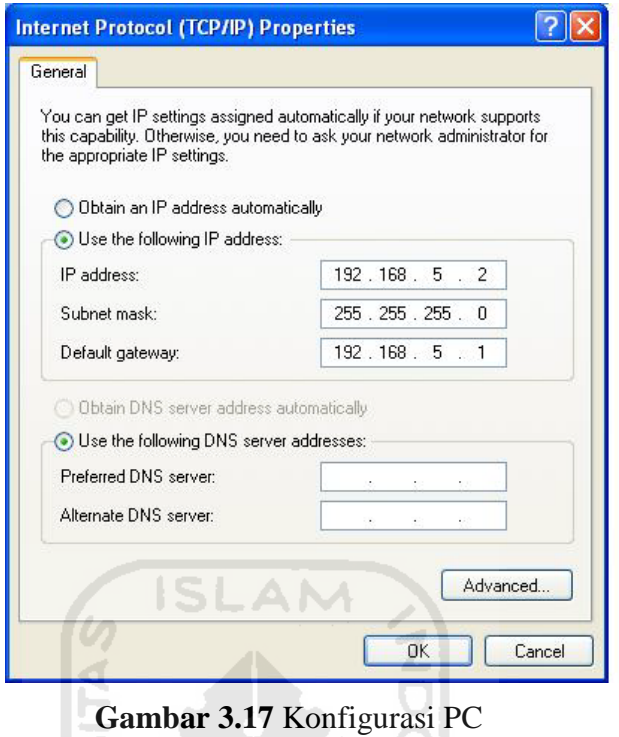

#### **4.4. Analisis**

Pengujian yang dilakukan pada sistem jaringan MPLS ini berupa analisis sistem dari segi keamanannya dengan cara melakukan analisis paket data yang saling ditukar antara *router* menggunakan software Wireshark.

Skema pengujian dilakukan dengan menggunakan protokol ICMP yang dialirkan melalui PC menuju *router* CE yaitu Jakarta\_B, kemudian akan dilakukan pengintaian paket data menggunakan Wireshark.

1. Mengalirkan data menggunakan protokol ICMP dari PC menuju Jakarta\_B, yang dapat dilihat pada gambar 4.1

|  | ox C: WINDOWS \system32\cmd.exe - ping -t 192.168.6.1 |                                                     | - 0<br>× |
|--|-------------------------------------------------------|-----------------------------------------------------|----------|
|  |                                                       | Reply from 192.168.6.1: bytes=32 time=56ms TTL=252  |          |
|  |                                                       | Reply from 192.168.6.1: bytes=32 time=65ms TTL=252  |          |
|  |                                                       | Reply from 192.168.6.1: bytes=32 time=59ms TIL=252  |          |
|  |                                                       | Reply from 192.168.6.1: bytes=32 time=39ms TIL=252  |          |
|  |                                                       | Reply from 192.168.6.1: bytes=32 time=167ms TTL=252 |          |
|  |                                                       | Reply from 192.168.6.1: bytes=32 time=88ms TIL=252  |          |
|  |                                                       | Reply from 192.168.6.1: bytes=32 time=85ms TIL=252  |          |
|  |                                                       | Reply from 192.168.6.1: bytes=32 time=100ms TTL=252 |          |
|  |                                                       | Reply from 192.168.6.1: bytes=32 time=54ms TIL=252  |          |
|  |                                                       | Reply from 192.168.6.1: bytes=32 time=145ms TTL=252 |          |
|  |                                                       | Reply from 192.168.6.1: bytes=32 time=64ms TTL=252  |          |
|  |                                                       | Reply from 192.168.6.1: bytes=32 time=151ms TTL=252 |          |
|  |                                                       | Reply from 192.168.6.1: bytes=32 time=55ms TTL=252  |          |
|  |                                                       | Reply from 192.168.6.1: bytes=32 time=35ms TTL=252  |          |
|  |                                                       | Reply from 192.168.6.1: bytes=32 time=92ms TIL=252  |          |
|  |                                                       | Reply from 192.168.6.1: bytes=32 time=113ms TTL=252 |          |
|  |                                                       | Reply from 192.168.6.1: bytes=32 time=51ms TTL=252  |          |
|  |                                                       | Reply from 192.168.6.1: bytes=32 time=108ms TTL=252 |          |
|  |                                                       | Reply from 192.168.6.1: bytes=32 time=117ms TTL=252 |          |
|  |                                                       | Reply from 192.168.6.1: bytes=32 time=82ms TIL=252  |          |
|  |                                                       | Reply from 192.168.6.1: bytes=32 time=64ms TIL=252  |          |
|  |                                                       | Reply from 192.168.6.1: bytes=32 time=61ms TTL=252  |          |
|  |                                                       | Reply from 192.168.6.1: bytes=32 time=53ms TTL=252  |          |
|  |                                                       | Reply from 192.168.6.1: bytes=32 time=69ms TIL=252  |          |
|  |                                                       |                                                     |          |
|  |                                                       |                                                     |          |

**Gambar 4.1** ICMP paket dari PC ke Jakarta\_B

2. Melakukan pengintaian paket data antara PC dan *router* PE2, hasil yang diperoleh wireshark dapat dilihat pada gambar 4.2 dan gambar 4.3.

UI

| PE2_to_C1.cap - Wireshark                                                                             |                                                    |                                |                            |                                          |                         | .                                                                                                    |
|----------------------------------------------------------------------------------------------------|----------------------------------------------------|--------------------------------|----------------------------|------------------------------------------|-------------------------|----------------------------------------------------------------------------------------------------|
|                                                                                                    |                                                    |                                |                            |                                          |                         |                                                                                                    |
| File Edit View Go Capture Analyze Statistics Telephony                                                | Tools                                              | Help                           |                            |                                          |                         |                                                                                                    |
| $\mathbb{X}$<br>М                                                                                     | 忌<br>스                                             | QQQF<br>$\Box$                 | 圙<br><b>M</b>              | 36 页                                     |                         |                                                                                                    |
| Filter:                                                                                               | $\overline{\phantom{a}}$                           | Expression Clear Apply         |                            |                                          |                         |                                                                                                    |
| No. .<br>Time                                                                                         | Source                                             | Destination                    | Protocol                   | Info                                     |                         |                                                                                                    |
| 1 0.000000                                                                                            | 192.168.5.2                                        | 192.168.6.1                    | ICMP                       | Echo (ping) request                      |                         |                                                                                                    |
| 2 0.041000                                                                                            | 192.168.6.1                                        | 192.168.5.2                    | <b>ICMP</b>                | $Echo$ ( $pinq$ ) $rep$ ] $y$            |                         |                                                                                                    |
| 3 1.003000                                                                                            | 192.168.5.2                                        | 192.168.6.1                    | <b>TCMP</b>                | Echo (ping) request                      |                         |                                                                                                    |
| 4 1.059000<br>5 2.005000                                                                              | 192.168.6.1<br>192.168.5.2                         | 192.168.5.2<br>192.168.6.1     | <b>ICMP</b><br><b>ICMP</b> | Echo (ping) reply<br>Echo (ping) request |                         |                                                                                                    |
| 6 2.207000                                                                                            | 192.168.6.1                                        | 192.168.5.2                    | ICMP                       | $Echo$ ( $pinq$ ) $rep$ ] $v$            |                         |                                                                                                    |
| 7 3.012000                                                                                            | 192.168.5.2                                        | 192.168.6.1                    | <b>ICMP</b>                | Echo (ping) request                      |                         |                                                                                                    |
| 8 3.096000                                                                                            | 192.168.6.1                                        | 192.168.5.2                    | <b>ICMP</b>                | Echo (ping) reply                        |                         |                                                                                                    |
| 9 3.469000                                                                                            | cc: 02: 0f: 64: 00: 20                             | cc:02:0f:64:00:20              | LOOP                       | Reply                                    |                         |                                                                                                    |
|                                                                                                    |                                                    |                                |                            |                                          |                         |                                                                                                    |
|                                                                                                    |                                                    |                                |                            |                                          |                         |                                                                                                    |
|                                                                                                    |                                                    |                                |                            |                                          |                         |                                                                                                    |
|                                                                                                    |                                                    |                                |                            |                                          |                         |                                                                                                    |
|                                                                                                    |                                                    |                                |                            |                                          |                         |                                                                                                    |
|                                                                                                    |                                                    |                                |                            |                                          |                         |                                                                                                    |
|                                                                                                    |                                                    |                                |                            |                                          |                         |                                                                                                    |
|                                                                                                    |                                                    |                                |                            |                                          |                         |                                                                                                    |
|                                                                                                    |                                                    |                                |                            |                                          |                         |                                                                                                    |
|                                                                                                    |                                                    |                                |                            |                                          |                         |                                                                                                    |
|                                                                                                    | m.                                                 |                                |                            |                                          |                         |                                                                                                    |
|                                                                                                    |                                                    |                                |                            |                                          |                         |                                                                                                    |
| E Frame 5 (74 bytes on wire, 74 bytes captured)                                                       |                                                    |                                |                            |                                          |                         |                                                                                                    |
| E Ethernet II, Src: CadmusCo_66:9a:14 (08:00:27:66:9a:14), Dst: cc:02:0f:64:00:20 (cc:02:0f:64:00:20) |                                                    |                                |                            |                                          |                         |                                                                                                    |
| E Internet Protocol, Src: 192.168.5.2 (192.168.5.2), Dst: 192.168.6.1 (192.168.6.1)                   |                                                    |                                |                            |                                          |                         |                                                                                                    |
| E Internet Control Message Protocol                                                                   |                                                    |                                |                            |                                          |                         |                                                                                                    |
|                                                                                                    |                                                    |                                |                            |                                          |                         |                                                                                                    |
|                                                                                                    |                                                    |                                |                            |                                          |                         |                                                                                                    |
|                                                                                                    |                                                    |                                |                            |                                          |                         |                                                                                                    |
|                                                                                                    |                                                    |                                |                            |                                          |                         |                                                                                                    |
|                                                                                                    |                                                    |                                |                            |                                          |                         |                                                                                                    |
|                                                                                                    |                                                    |                                |                            |                                          |                         |                                                                                                    |
|                                                                                                    |                                                    |                                |                            |                                          |                         |                                                                                                    |
| 0000<br>cc 02 Of 64 00 20 08 00                                                                       | 27 66 9a 14 08 00 45 00                            | $\ldots$ din $\ldots$ final E. |                            |                                          |                         |                                                                                                    |
| 0010<br>00 3c 04 98<br>00 00 80 01                                                                    | a9 d5 c0 a8 05 02 c0 a8<br>56 04 61 62 63 64 65 66 | <                              |                            |                                          |                         |                                                                                                    |
| 06 01 08 00 f5 57 02 00<br>0020<br>67 68 69 6a 6b 6c 6d 6e<br>0030                                    |                                                    |                                |                            |                                          |                         |                                                                                                    |
|                                                                                                    |                                                    | W V.abcdef                     |                            |                                          |                         |                                                                                                    |
|                                                                                                    | 6f 70 71 72 73 74 75 76<br>68 69                   | ghijklmn opgrstuv              |                            |                                          |                         |                                                                                                    |
| 77 61 62 63 64 65 66 67<br>0040<br>○ Frame (frame), 74 bytes                                          | Packets: 9 Displayed: 9 Marked: 0                  | wabcdefg hil                   |                            |                                          | <b>Profile: Default</b> | $\left\langle \frac{1}{\left\vert \mathbf{m} \right\vert} \right\rangle$<br>$\ddot{\phantom{0}}$<br>ai. |

**Gambar 4.2** Paket Data PE2 dan PC

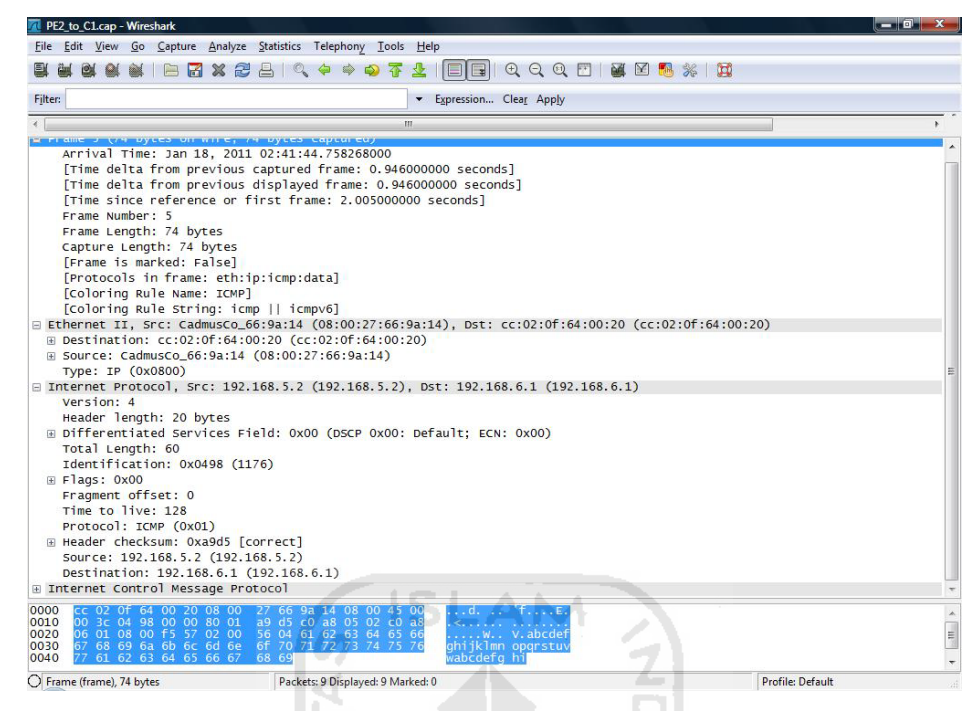

**Gambar 4.3** Rincian Paket Data PE2 dan PC

3. Melakukan pengintaian paket data antara *router* Core dan *router* PE2 pada paket yang dikirimkan oleh PC, hasil yang diperoleh wireshark secara jelas dapat dilihat pada gambar 4.4 dan gambar 4.5.

| Filter:                             |                                                                                                    | Expression Clear Apply     |                     |                                          |  |
|-------------------------------------|----------------------------------------------------------------------------------------------------|----------------------------|---------------------|------------------------------------------|--|
| No. -<br>Time                       | Source                                                                                                    | Destination                | Protocol            | Info                                     |  |
| 0,1.200000                          | 194.100.3.4                                                                                                    | 194.100.0.1                | <b>ILIVIP</b>       | ECHO (ping) request                      |  |
| 9 1.278000                          | 192.168.6.1                                                                                                    | 192.168.5.2                | <b>ICMP</b>         | Echo (ping) reply                        |  |
| 10 1.354000                         | 192.168.3.1                                                                                                    | 224.0.0.5                  | <b>OSPF</b>         | Hello Packet                             |  |
| 11 2.127000                         | 192.168.3.1                                                                                                    | 224.0.0.2                  | LDP                 | Hello Message                            |  |
| 12 2.245000                         | 192.168.5.2                                                                                                    | 192.168.6.1                | <b>ICMP</b>         | Echo (ping) request                      |  |
| 13 2.933000                         | 192.168.6.1                                                                                                    | 192.168.5.2                | <b>ICMP</b>         | Echo (ping) reply                        |  |
| 14 3.234000                         | 192.168.3.2                                                                                                    | 224.0.0.5                  | <b>OSPF</b>         | Hello Packet                             |  |
| 15 3.268000                         | 192.168.5.2                                                                                                    | 192.168.6.1                | <b>ICMP</b>         | Echo (ping) request                      |  |
| 16 3.305000<br>17 4.244000          | 192.168.6.1                                                                                                    | 192.168.5.2                | ICMP<br><b>TCMP</b> | Echo (ping) reply                        |  |
| 18 4.270000                         | 192.168.5.2<br>192.168.6.1                                                                                                    | 192.168.6.1<br>192.168.5.2 | <b>TCMP</b>         | Echo (ping) request<br>Echo (ping) reply |  |
| 19 4.767000                         | 192.168.3.2                                                                                                    | 224.0.0.2                  | LDP                 | Hello Message                            |  |
| 20 5.246000                         | 192.168.5.2                                                                                                    | 192.168.6.1                | <b>ICMP</b>         | Echo (ping) request                      |  |
| 21 5.286000                         | 192.168.6.1                                                                                                    | 192.168.5.2                | <b>ICMP</b>         | Echo (ping) reply                        |  |
| 22 6.291000                         | 192.168.5.2                                                                                                    | 192.168.6.1                | <b>ICMP</b>         | Echo (ping) request                      |  |
| 23 6.301000                         | 192.168.3.1                                                                                                    | 224.0.0.2                  | LDP                 | Hello Message                            |  |
| 24 6.367000                         | 192.168.6.1                                                                                                    | 192.168.5.2                | ICMP                | Echo (ping) reply                        |  |
|                                     |                                                                                                    | m.                         |                     |                                          |  |
| E Internet Control Message Protocol | E Ethernet II, Src: cc:02:0f:64:00:00 (cc:02:0f:64:00:00), Dst: cc:00:0f:64:00:10 (cc:00:0f:64:00:10)<br>E MultiProtocol Label Switching Header, Label: 17, Exp: 0, S: 0, TTL: 127<br>E MultiProtocol Label Switching Header, Label: 21, Exp: 0, S: 1, TTL: 127<br>E Internet Protocol, Src: 192.168.5.2 (192.168.5.2), Dst: 192.168.6.1 (192.168.6.1) |                            |                     |                                          |  |

**Gambar 4.4** Paket Data Core dan PE2

| $- 5$ $x$<br>Core to PE2.cap - Wireshark                                                                                                    |                                                    |
|----------------------------------------------------------------------------------------------------|----------------------------------------------------|
| File Edit View Go Capture Analyze Statistics Telephony Tools Help                                                                                                    |                                                    |
| 白石メダム くややめす                                                                                                    |                                                    |
| Filter:<br>Expression Clear Apply                                                                                                    |                                                    |
| n Frame 17 (82 bytes on wire, 82 bytes captured)                                                                                                    |                                                    |
| E Ethernet II, Src: cc:02:0f:64:00:00 (cc:02:0f:64:00:00), Dst: cc:00:0f:64:00:10 (cc:00:0f:64:00:10)<br>⊞ Destination: cc:00:0f:64:00:10 (cc:00:0f:64:00:10)<br>⊞ Source: cc:02:0f:64:00:00 (cc:02:0f:64:00:00)<br>Type: MPLS label switched packet (0x8847)<br>MultiProtocol Label Switching Header, Label: 17, Exp: 0, S: 0, TTL: 127<br>MPLS Label: 17             |                                                    |
| MPLS Experimental Bits: 0<br>MPLS Bottom Of Label Stack: 0<br>MPLS TTL: 127                                                                                                    |                                                    |
| □ MultiProtocol Label Switching Header, Label: 21, Exp: 0, S: 1, TTL: 127<br>MPLS Label: 21<br>MPLS Experimental Bits: 0<br>MPLS Bottom Of Label Stack: 1<br>MPLS TTL: 127                                                                                                    |                                                    |
| □ Internet Protocol, Src: 192.168.5.2 (192.168.5.2), Dst: 192.168.6.1 (192.168.6.1)<br>Version: 4<br>Header length: 20 bytes<br>Differentiated Services Field: 0x00 (DSCP 0x00: Default; ECN: 0x00)<br>Total Length: 60<br>Identification: 0x0189 (393)                                                                                                    |                                                    |
| E Flags: 0x00<br>Fragment offset: 0<br>Time to live: 127<br>Protocol: ICMP (0x01)                                                                                                    |                                                    |
| E Header checksum: Oxade4 [correct]<br>Source: 192.168.5.2 (192.168.5.2)<br>Destination: 192.168.6.1 (192.168.6.1)<br>E Internet Control Message Protocol                                                                                                    |                                                    |
|                                                                                                    |                                                    |
| Of 64 00 00 88<br>0000<br>cc 00 Of 64 00 10 cc 02<br>0001<br>0010<br>00 01 51 7f 45 00<br>00 3c 01 89 00 00 7f 01<br>ad e4 c0 a8 05 02 c0 a8 06 01 08 00 02 5b 02 00<br>0020<br>49 01 61 62 63 64 65 66 67 68 69 6a 6b 6c 6d 6e<br>0030<br>abcdef qhijklm<br>6f 70 71 72 73 74 75 76<br>61 62 63 64 65 66 6<br>oparstuv wabcdefo<br>0040<br>77<br><b>GO GO</b><br>nnsn | $\frac{m}{m}$ $\rightarrow$<br>$\overline{\nabla}$ |
| <b>Profile: Default</b><br>Frame (frame), 82 bytes<br>Packets: 24 Displayed: 24 Marked: 0                                                                                                    |                                                    |

**Gambar 4.5** Rincian Paket Data Core dan PE2

4. Melakukan pengintaian paket data antara *router* Core dan *router* PE1 pada paket yang dikirimkan oleh PC, hasil yang diperoleh wireshark dapat dilihat pada gambar 4.6 dan gambar 4.7. ÐI

| Filter:                                       |                                                                                                    | Expression Clear Apply     |                            |                                          |  |
|-----------------------------------------------|----------------------------------------------------------------------------------------------------|----------------------------|----------------------------|------------------------------------------|--|
| No. .<br>Time                                 | Source                                                                                                    | Destination                | Protocol                   | Info                                     |  |
| 1 0.000000                                    | 192.168.2.1                                                                                                    | 224.0.0.2                  | <b>LDP</b>                 | <b>Hello Message</b>                     |  |
| 2 0.306000                                    | 192.168.5.2                                                                                                    | 192.168.6.1                | <b>ICMP</b>                | Echo (ping) request                      |  |
| 3 0.323000<br>4 1.310000                      | 192.168.6.1<br>192.168.5.2                                                                                                    | 192.168.5.2<br>192.168.6.1 | <b>ICMP</b><br><b>ICMP</b> | Echo (ping) reply<br>Echo (ping) request |  |
| 5 1, 332000                                   | 192.168.6.1                                                                                                    | 192.168.5.2                | <b>ICMP</b>                | Echo (ping) reply                        |  |
| 6 1.587000                                    | cc:01:0f:64:00:00                                                                                                    | CDP/VTP/DTP/PAGP/UDLD CDP  |                            | Device ID: PE1 Port ID: FastEthernet     |  |
| 7 2.310000                                    | 192, 168, 5, 2                                                                                                    | 192.168.6.1                | <b>ICMP</b>                | Echo (ping) request                      |  |
| 8 2.364000                                    | 192, 168, 6, 1                                                                                                    | 192.168.5.2                | <b>ICMP</b>                | Echo (ping) reply                        |  |
| 9 3.364000                                    | 192.168.5.2                                                                                                    | 192.168.6.1                | <b>ICMP</b>                | Echo (ping) request                      |  |
| 10 3.476000                                   | 192.168.6.1                                                                                                    | 192.168.5.2                | <b>ICMP</b>                | Echo (ping) reply                        |  |
| 11 3.566000                                   | 192.168.2.2                                                                                                    | 224.0.0.2                  | LDP                        | Hello Message                            |  |
| 12 3.854000                                   | 192.168.2.1                                                                                                    | 224.0.0.2                  | LDP                        | Hello Message                            |  |
| 13 4.112000                                   | cc:01:0f:64:00:00                                                                                                    | cc: 01: 0f: 64: 00: 00     | LOOP                       | Reply                                    |  |
|                                               | 192.168.5.2                                                                                                    | 192.168.6.1                | <b>ICMP</b>                | Echo (ping) request                      |  |
| 14 4.359000                                   |                                                                                                    |                            |                            |                                          |  |
| 15 4.442000                                   | 192.168.6.1                                                                                                    | 192.168.5.2                | <b>ICMP</b>                | Echo (ping) reply                        |  |
|                                               |                                                                                                    |                            |                            |                                          |  |
| Frame 1 (76 bytes on wire, 76 bytes captured) | m.                                                                                                    |                            |                            |                                          |  |
| FLabel Distribution Protocol                  | E Ethernet II, Src: cc:01:0f:64:00:00 (cc:01:0f:64:00:00), Dst: IPv4mcast_00:00:02 (01:00:5e:00:00:02)<br>F Internet Protocol, Src: 192.168.2.1 (192.168.2.1), Dst: 224.0.0.2 (224.0.0.2)<br>E User Datagram Protocol, Src Port: 1dp (646), Dst Port: 1dp (646) |                            |                            |                                          |  |

**Gambar 4.6** Paket Data Core dan PE1

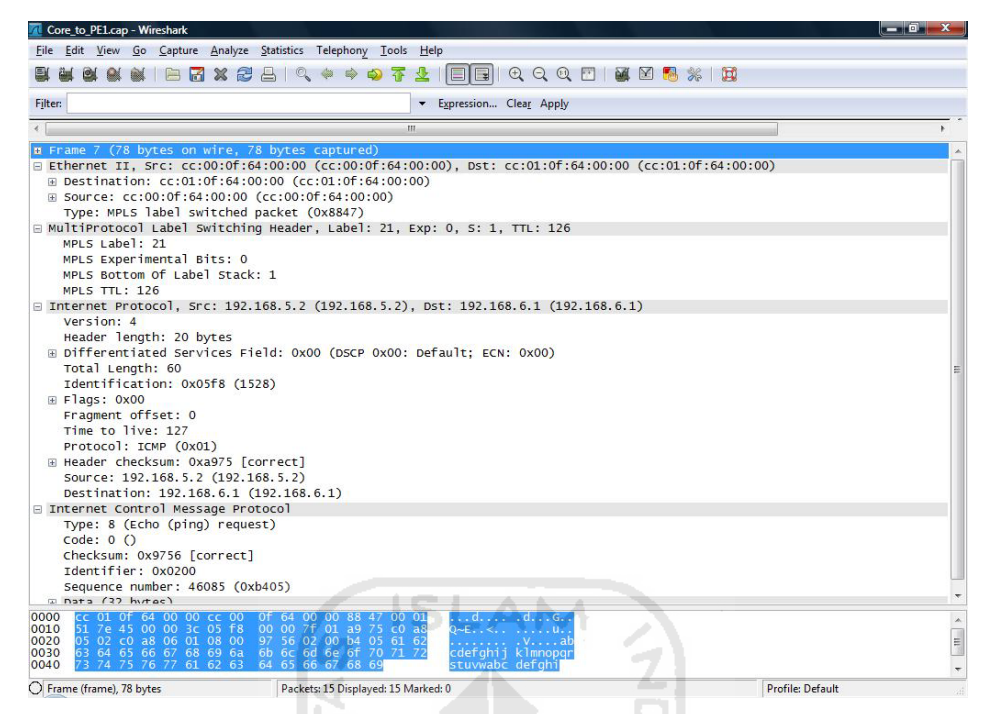

**Gambar 4.7** Rincian Paket Data Core dan PE1

5. Melakukan pengintaian paket data antara *router* PE1 dan Jakarta\_B pada paket yang dikirimkan oleh PC, hasil yang diperoleh wireshark dapat dilihat pada gambar 4.8 dan gambar 4.9. Ы

| PE1 to Jakarta B.cap - Wireshark                                |                                                                                                    |                                                                            |             |                     | $-- 101$<br>$\mathbf{x}$ |
|-----------------------------------------------------------------|----------------------------------------------------------------------------------------------------|----------------------------------------------------------------------------|-------------|---------------------|--------------------------|
|                                                                 | File Edit View Go Capture Analyze Statistics Telephony Tools Help                                  |                                                                            |             |                     |                          |
|                                                                 | <b>MBRX28000</b>                                                                                   |                                                                            | MERSIN      |                     |                          |
|                                                                 |                                                                                                    |                                                                            |             |                     |                          |
| Filter:                                                         |                                                                                                    | Expression Clear Apply                                                     |             |                     |                          |
| No. .<br>Time                                                   | Source                                                                                             | Destination                                                                | Protocol    | Info                |                          |
| 1 0.000000                                                      | 192.168.5.2                                                                                        | 192.168.6.1                                                                | <b>ICMP</b> | Echo (ping) request |                          |
| 2 0.005000                                                      | 192.168.6.1                                                                                        | 192.168.5.2                                                                | <b>ICMP</b> | Echo (ping) reply   |                          |
| 3 1.000000                                                      | 192.168.5.2                                                                                        | 192.168.6.1                                                                | <b>TCMP</b> | Echo (ping) request |                          |
| 4 1.004000                                                      | 192.168.6.1                                                                                        | 192.168.5.2                                                                | <b>ICMP</b> | Echo (ping) reply   |                          |
| 5 2.008000                                                      | 192.168.5.2                                                                                        | 192.168.6.1                                                                | <b>ICMP</b> | Echo (ping) request |                          |
| 6 2.011000                                                      | 192.168.6.1                                                                                        | 192.168.5.2                                                                | <b>ICMP</b> | Echo (ping) reply   |                          |
| 7 3,006000                                                      | 192.168.5.2                                                                                        | 192.168.6.1                                                                | <b>ICMP</b> | Echo (ping) request |                          |
| 8 3.020000                                                      | 192.168.6.1                                                                                        | 192.168.5.2                                                                | <b>ICMP</b> | Echo (ping) reply   |                          |
| 9 3.838000                                                      | cc:04:13:38:00:00                                                                                  | cc:04:13:38:00:00                                                          | LOOP        | Reply               |                          |
| 10 4.028000                                                     | 192.168.5.2                                                                                        | 192.168.6.1                                                                | <b>ICMP</b> | Echo (ping) request |                          |
| 11 4,074000                                                     | 192.168.6.1                                                                                        | 192.168.5.2                                                                | <b>ICMP</b> | Echo (ping) reply   |                          |
|                                                                 |                                                                                                    |                                                                            |             |                     |                          |
|                                                                 |                                                                                                    |                                                                            |             |                     |                          |
|                                                                 | $\mathbf{m}$                                                                                       |                                                                            |             |                     |                          |
| m Frame 5 (74 bytes on wire, 74 bytes captured)                 |                                                                                                    |                                                                            |             |                     |                          |
|                                                                 | Elernet II, Src: cc:01:0f:64:00:20 (cc:01:0f:64:00:20), Dst: cc:04:13:38:00:00 (cc:04:13:38:00:00) |                                                                            |             |                     |                          |
|                                                                 | E Internet Protocol, Src: 192.168.5.2 (192.168.5.2), Dst: 192.168.6.1 (192.168.6.1)                |                                                                            |             |                     |                          |
|                                                                 |                                                                                                    |                                                                            |             |                     |                          |
|                                                                 |                                                                                                    |                                                                            |             |                     |                          |
|                                                                 |                                                                                                    |                                                                            |             |                     |                          |
|                                                                 |                                                                                                    |                                                                            |             |                     |                          |
|                                                                 |                                                                                                    |                                                                            |             |                     |                          |
|                                                                 |                                                                                                    |                                                                            |             |                     |                          |
|                                                                 |                                                                                                    |                                                                            |             |                     |                          |
| E Internet Control Message Protocol                             |                                                                                                    |                                                                            |             |                     |                          |
| cc 04 13 38 00 00 cc 01                                         | 0f 64 00 20 08 00 45 00<br>ae 65 c0 a8 05 02 c0 a8                                                 | $\ldots$ 8 $\ldots$ d. $\ldots$ E.                                         |             |                     |                          |
| 00 3c 03 08 00 00 7d 01                                         | 06 01 08 00 84 59 02 00 c7 02 61 62 63 64 65 66                                                    | $\langle \ldots \rangle$ . $\ldots$ .<br>$\ldots$ $\ldots$ $\ldots$ abcdef |             |                     |                          |
|                                                                 | 67 68 69 6a 6b 6c 6d 6e 6f 70 71 72 73 74 75 76                                                    | ghijklmn opgrstuv                                                          |             |                     |                          |
| 0000<br>0010<br>0020<br>0030<br>0040<br>77 61 62 63 64 65 66 67 | 68 69                                                                                              | wabcdefa hil                                                               |             |                     |                          |

**Gambar 4.8** Paket Data PE1 dan Jakarta\_B

| PE1_to_Jakarta_B.cap - Wireshark                                                                                                    | $-10$ X                                                                                                    |
|----------------------------------------------------------------------------------------------------|----------------------------------------------------------------------------------------------------|
| File Edit View Go Capture Analyze Statistics Telephony Tools Help                                                                                                    |                                                                                                    |
| $@@@@@@{\textbf{R}}$<br>$A \circ A \circ A$<br>EEI<br>$\mathbb{R} \times \mathbb{R}$                                                                                                    |                                                                                                    |
| <b>Filter:</b><br>Expression Clear Apply                                                                                                    |                                                                                                    |
| m                                                                                                    |                                                                                                    |
| ame J (74 Dyces on which 74 Dyces captured                                                                                                    |                                                                                                    |
| Arrival Time: Jan 18, 2011 02:35:05.063268000                                                                                                    |                                                                                                    |
| [Time delta from previous captured frame: 1.004000000 seconds]                                                                                                    |                                                                                                    |
| [Time delta from previous displayed frame: 1.004000000 seconds]<br>[Time since reference or first frame: 2,008000000 seconds]                                                                                                    |                                                                                                    |
| Frame Number: 5                                                                                                    |                                                                                                    |
| Frame Length: 74 bytes                                                                                                    |                                                                                                    |
| Capture Length: 74 bytes                                                                                                    |                                                                                                    |
| [Frame is marked: False]                                                                                                    |                                                                                                    |
| [Protocols in frame: eth:ip:icmp:data]                                                                                                    |                                                                                                    |
| [Coloring Rule Name: ICMP]                                                                                                    |                                                                                                    |
| [Coloring Rule String: icmp    icmpv6]                                                                                                    |                                                                                                    |
| □ Ethernet II, Src: cc:01:0f:64:00:20 (cc:01:0f:64:00:20), Dst: cc:04:13:38:00:00 (cc:04:13:38:00:00)                                                                                                    |                                                                                                    |
| ⊞ Destination: cc:04:13:38:00:00 (cc:04:13:38:00:00)                                                                                                    |                                                                                                    |
| ⊞ Source: cc:01:0f:64:00:20 (cc:01:0f:64:00:20)                                                                                                    |                                                                                                    |
| Type: IP (0x0800)                                                                                                    |                                                                                                    |
| □ Internet Protocol, Src: 192.168.5.2 (192.168.5.2), Dst: 192.168.6.1 (192.168.6.1)                                                                                                    |                                                                                                    |
| Version: 4                                                                                                    |                                                                                                    |
| Header length: 20 bytes                                                                                                    |                                                                                                    |
| E Differentiated Services Field: 0x00 (DSCP 0x00: Default: ECN: 0x00)                                                                                                    |                                                                                                    |
| Total Length: 60<br>Identification: 0x0308 (776)                                                                                                    |                                                                                                    |
| $E$ Flags: 0x00                                                                                                    |                                                                                                    |
| Fragment offset: 0                                                                                                    |                                                                                                    |
| Time to live: 125                                                                                                    |                                                                                                    |
| Protocol: ICMP (0x01)                                                                                                    |                                                                                                    |
| F Header checksum: Oxae65 [correct]                                                                                                    |                                                                                                    |
| Source: 192.168.5.2 (192.168.5.2)                                                                                                    |                                                                                                    |
| Destination: 192.168.6.1 (192.168.6.1)                                                                                                    |                                                                                                    |
| E Internet Control Message Protocol                                                                                                    |                                                                                                    |
| 0000<br>13 38 00 00 cc 01<br>0f 64 00 20 08 00 45 00<br>cc 04<br>. d. E.<br>ae 65 c0 a8 05 02 c0 a8<br>0010<br>03 08 00 00 7d 01<br>06 01 08 00 84 59 02 00 c7 02 61 62 63 64 65 66<br>0020<br>abcde<br>67 68 69 6a 6b 6c 6d 6e 6f 70 71 72 73 74 75 76<br>0030<br>ghijklmn opgrstu<br>77 61 62 63 64 65 66 67 68 69<br>vabcdefa hil<br>0040 | $\begin{array}{ c c c }\hline \text{min.} & \text{if } & \text{if } &$ |
| C Frame (frame), 74 bytes<br><b>Profile: Default</b><br>Packets: 11 Displayed: 11 Marked: 0                                                                                                    |                                                                                                    |

**Gambar 4.9** Rincian Paket Data PE1 dan Jakarta\_B

6. Melakukan pengintaian paket data antara *router* PE1 dan Jakarta\_A pada paket yang dikrimkan oleh PC, hasil yang diperoleh wireshark dapat dilihat pada gambar 4.10

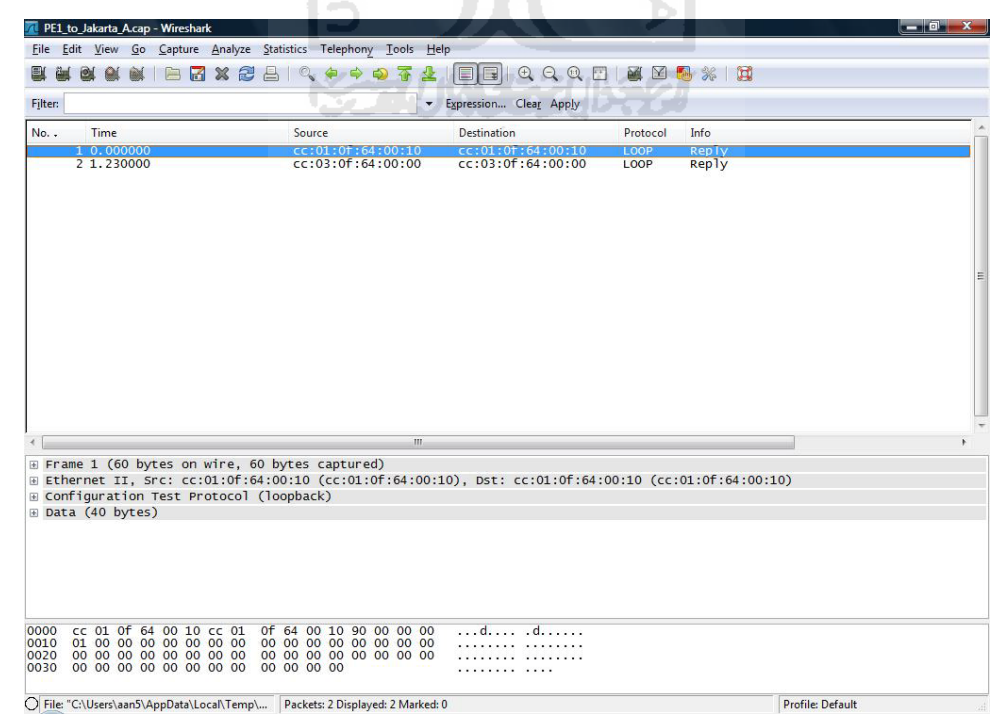

**Gambar 4.10** Paket Data PE1 dan Jakarta\_A

7. Untuk pengujian VPN, dilakukan uji koneksi antara PC menuju ke Jakarta\_A dan melakukan pengujian traceroute dari Yogyakarta\_A menuju Jakarta\_A dan Jakarta\_B, jika masih dapat saling terhubung antara PC menuju ke Jakarta\_A dan terdapat jalur traceroute dari Yogyakarta\_A menuju Jakarta\_B berarti tunnel VPN gagal terbentuk, tetapi jika tidak terhubung berarti tunnel VPN berhasil terbentuk, hasil pengujian dapat dilihat pada gambar 4.11, gambar 4.12 dan gambar 4.13.

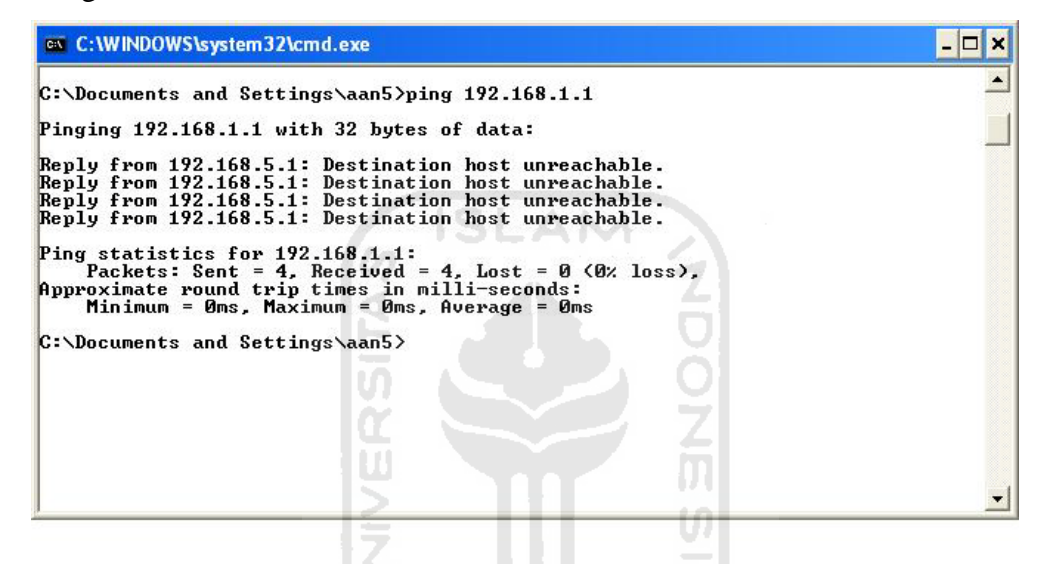

#### **Gambar 4.11** Ping dari PC Menuju Jakarta\_A

| Dynamips(4): Yogyakarta_A, Console port |                                                                      |                   |                                                 | $=$<br>$n \rightarrow n$ | $\overline{\mathbf{x}}$ |
|-----------------------------------------|----------------------------------------------------------------------|-------------------|-------------------------------------------------|--------------------------|-------------------------|
| login                                   |                                                                      |                   |                                                 |                          | ▲                       |
|                                         |                                                                      |                   |                                                 |                          |                         |
|                                         |                                                                      |                   |                                                 |                          |                         |
| end                                     |                                                                      |                   |                                                 |                          |                         |
| Yogyakarta#traceroute 192.168.1.1       |                                                                      |                   |                                                 |                          |                         |
| Type escape sequence to abort.          |                                                                      |                   |                                                 |                          |                         |
| Tracing the route to 192.168.1.1        |                                                                      |                   |                                                 |                          |                         |
|                                         | 1 192.168.4.1 272 msec 192 msec 136 msec                             |                   |                                                 |                          |                         |
|                                         | 2 192.168.3.1 [MPLS: Labels 17/19 Exp 0] 276 msec 300 msec 1144 msec |                   |                                                 |                          |                         |
|                                         | 3 192.168.1.2 [MPLS: Label 19 Exp 0] 552 msec 348 msec 408 msec      |                   |                                                 |                          |                         |
|                                         | 4 192.168.1.1 276 msec 760 msec 552 msec                             |                   |                                                 |                          |                         |
| Yogyakarta#sh ip int br                 |                                                                      |                   |                                                 |                          |                         |
| <b>Tnterface</b>                        | IP-Address                                                           | OK? Method Status |                                                 |                          | Prot                    |
| 0001                                    |                                                                      |                   |                                                 |                          |                         |
| FastEthernet0/0                         | 192.168.4.2 YES NVRAM up                                             |                   |                                                 | up                       |                         |
| FastEthernet1/0                         |                                                                      |                   | unassigned YES NVRAM administratively down down |                          |                         |
| Loopback0                               | 202.147.192.2 YES NVRAM up                                           |                   |                                                 | up                       | Ξ                       |
| Yogyakarta#                             |                                                                      |                   |                                                 |                          |                         |

**Gambar 4.12** Traceroute Yogyakarta\_A Menuju Jakarta\_A

Pada gambar 4.12 dan 4.13, dari hasil perintah *traceroute* yang dijalankan terdapat nilai dalam satuan *millisecond* setelah tulisan alamat IP, ini merupakan nilai latensi dari paket ICMP *Time-to-Live-Exceeded* yang merupakan *response* balasan dari paket *default User Datagram Protocol* (UDP) *traceroute* yang telah dikirimkan oleh Yogyakarta\_A. Pada gambar 4.13, dari hasil perintah *traceroute* yang dijalankan terdapat informasi "!H" yang berarti *host* yang dituju *unreachable* dan tanda (\*) yang berarti alamat IP tujuan tidak aktif atau tidak melakukan *response* terhadap paket *traceroute* yang telah dikirimkan oleh Yogyakarta\_A.

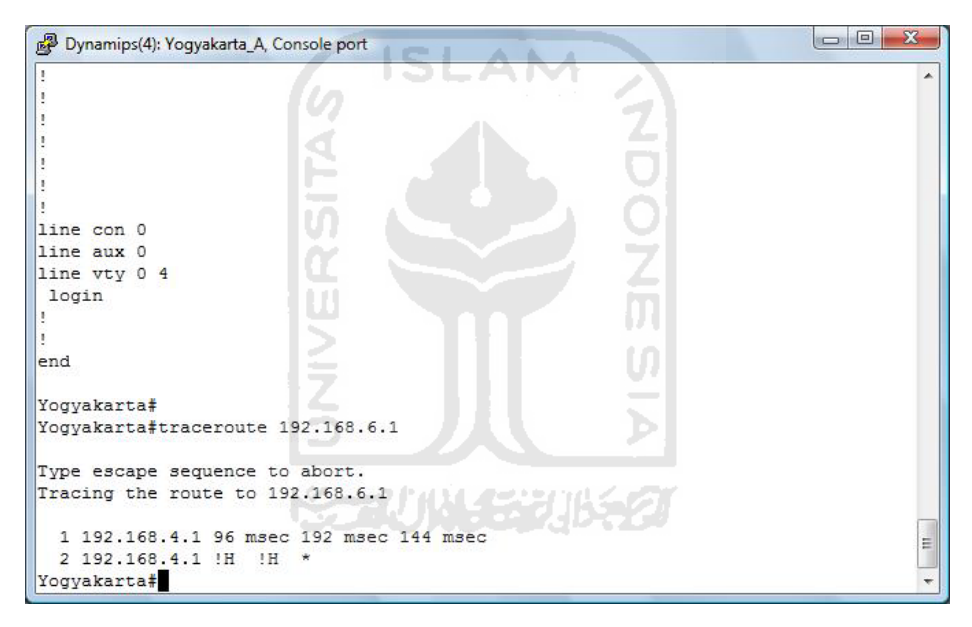

**Gambar 4.13** Traceroute Yogyakarta\_A Menuju Jakarta\_B

Dari hasil pengujian, dapat dilakukan analisis terhadap hasil pengujian tersebut. Berikut adalah uraian hasil analisis sistem keamanan pada jaringan MPLS :

- 1. Aliran data dari PC menuju *router* PE2 berhasil dilakukan dan pada aliran data ini tidak ditemukan paket data MPLS.
- 2. Aliran data dari *router* PE2 menuju *router* Core berhasil dilakukan dan pada aliran data ini telah ditemukan adanya paket data MPLS.
- 3. Aliran data dari *router* Core menuju *router* PE1 berhasil dilakukan dan pada aliran data ini dapat ditemukan paket data MPLS.
- 4. Aliran data dari *router* PE1 menuju Jakarta\_B berhasil dilakukan dan pada aliran data ini tidak ditemukan paket data MPLS.
- 5. Aliran data dari *router* PE1 menuju Jakarta\_A tidak ditemukan.
- 6. Tidak ditemukan enkripsi oleh wireshark pada semua paket data yang dikirimkan oleh PC ataupun pada paket data yang diteruskan oleh *router*.

#### **4.5 ANALISIS SISTEM**

Setelah melakukan konfigurasi jaringan MPLS ini dapat ditarik beberapa analisis mengenai sistem yang telah di bangun, yaitu:

- 1. Jaringan berarsitektur MPLS terdiri dari routing dynamic BGP,OSPF, dan MP-BGP.
- 2. Jaringan MPLS juga menggunakan routing static untuk menghubungkan virtual *router* dengan *router* CE nya.
- 3. Jaringan MPLS menggunakan virtual *router* VRF sebagai *router virtual*.
- 4. MPLS hanya dapat diterapkan pada *router*-*router* tertentu seperti *router* Cisco yang bersifat *manageable*.

#### **4.6 Analisis Kelebihan dan Kekurangan Sistem**

Bagian ini membahas kelebihan dan kelemahan keamanan sistem jaringan MPLS yang telah dibuat.

- a. Kelebihan sistem keamanan jaringan berasitektur MPLS adalah:
- 1. Memiliki *router virtual* pada *router* MPLS yang langsung terhubung dengan *router client* yang berfungsi *memforward* paket langsung ke *router client* yang menjadi tujuan paket data sesuai *routing target*-nya sehingga paket data tetap aman ketika terlepas dari enkapsulasi MPLS.
- 2. Pada *router* Jakarta A dan B memiliki interface loopback0 yang beralamat IP sama, namun MPLS dapat melakukan pemilihan paket data yang harus langsung dikirim sesuai tujuan.
- 3. *Tunneling* VPN yang menciptakan lorong khusus untuk menghubungkan antar *router* sehingga *router* yang saling terhubung seakan-akan terdapat pada satu jaringan lokal yang sama dengan memanfaatkan jaringan publik. Hal ini memberikan keamanan pada paket data karena paket data tersebut tidak akan dibocorkan ke luar *tunneling* VPN yang tidak terdefinisikan.
- b. Kelemahan sistem keamanan jaringan berasitektur MPLS adalah :
- 1. Jika *router* MPLS dapat disusupi, maka paket data akan mudah untuk dicuri.
- 2. Enkripsi MPLS tidak dilakukan sebelum paket datang ke *router* PE2 dari PC dan setelah paket dilepas dari *router* PE1, hal ini memberikan celah terjadinya pembacaan pada paket data tersebut.

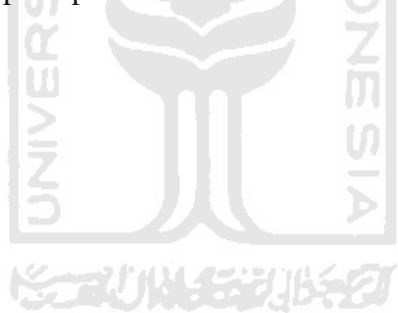

## **BAB V**

## **SIMPULAN DAN SARAN**

#### **Simpulan**

Berdasarkan hasil penelitian dapat ditarik beberapa kesimpulan sebagai berikut:

- a. Suatu sistem jaringan MPLS dapat disimulasikan dengan perangkat lunak GNS3 sebagai simulator *router* Cisco dan Virtualbox sebagai simulator PC *client*.
- b. MPLS dapat diintegrasikan dengan VPN menjadi sebuah jaringan yang memiliki sistem keamanan yang cukup baik karena memiliki *tunneling* sendiri pada jaringan yang bersifat publik.
- c. Jika keterbatasan perangkat keras yang ada dapat diatasi, sistem jaringan yang lebih kompleks akan mampu disimulasikan untuk penelitian sistem keamanan yang lebih baik.
- d. Paket data MPLS hanya ter-enkapsulasi dan tidak ter-enkripsi.

#### **Saran**

Berdasarkan kekurangan dan keterbatasan yang muncul dalam penelitian sistem keamanan jaringan yang berarsitektur MPLS ini, maka saran untuk pengembangan penelitian di masa yang akan datang adalah sebagai berikut:

- a. Penelitian Analisis sistem keamanan ini dapat lebih dikembangkan lagi dengan menggabungkan MPLS dan IPSec, atau sistem keamanan jaringan lainnya, karena pada penelitian ini tidak digunakan sistem keamanan tersebut.
- b. Teknik analisis yang digunakan untuk pengujian keamanan tidak hanya dilakukan dengan *sniffing* pasif tapi juga dengan *sniffing* aktif.
- c. Ditambahkan *server-server* lain pada simulasi jaringan MPLS agar analisis keamanan tidak terbatas hanya dilakukan pada protokol ICMP.
- d. Dapat ditambahkan enkripsi agar paket data tidak hanya dienkapsulasi saja oleh MPLS.

## **DAFTAR PUSTAKA**

- Cisco. 2002. *Advanced MPLS Design and Implementation.* Indianapolis : Cisco Press
- Cisco. 2007. *CCNA Exploration 4.0 Network Fundamental.* California : Cisco System, Inc
- Cisco. 2007. *CCNA Exploration 4.0 Routing Protocol Concepts.* California : Cisco System, Inc AN
- Ilyas, Hernandi. 2011. *Teknologi Switching*. (On-line) Available at http://www.scribd.com/rokhmatf.
- Infusion, IP. 2001. *MPLS-VPN*. San Jose : IP Infusion, Inc
- Irianto, Antonius. 2011. *Model Jaringan 7 Osi Layer*. (On-line) Available at http://irianto.staff.gunadarma.ac.id/Downloads/files/16422/MODEL+JARING AN+7+OSI+LAYER.pdf.
- Komputer, Wahana. 2009. *Langkah Mudah Administrasi Jaringan Menggunakan Linux Ubuntu 9.* Semarang : Andi Offset
- Netlab, UI. 2010*. Network Analysis Tool, Application Layer Protocol, dan Transport Layer Protocol* (On-line) Available at http://www.ee.ui.ac.id/
- Saputro, Joko. 2010. *Praktikum CCNA (Cisco Certified Network Associate) di Komputer Sendiri Menggunakan GNS3*. Jakarta : Media Kita

Wastuwibowo, Kuncoro. 2003. *Pengantar MPLS*. Bandung : Ilmu Komputer.Com

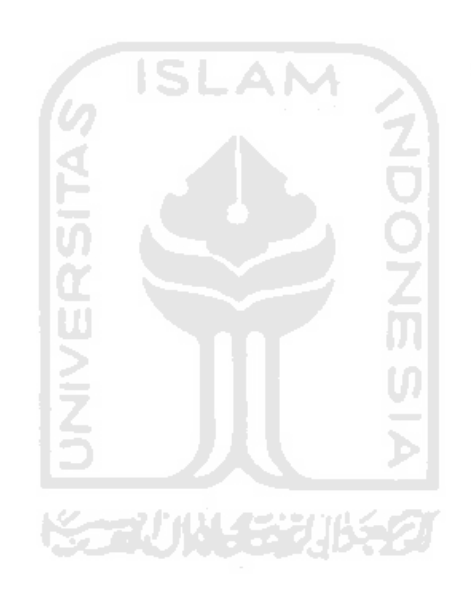